# Istruzioni di funzionamento Liquipoint FTW23 IO-Link

Controllo di livello capacitivo

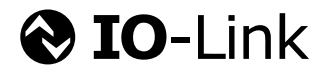

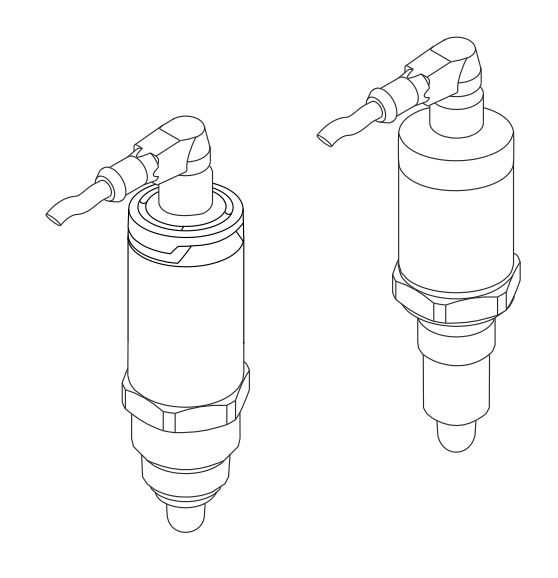

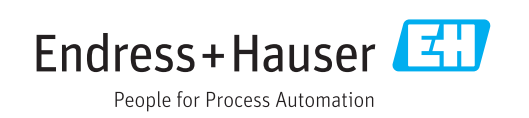

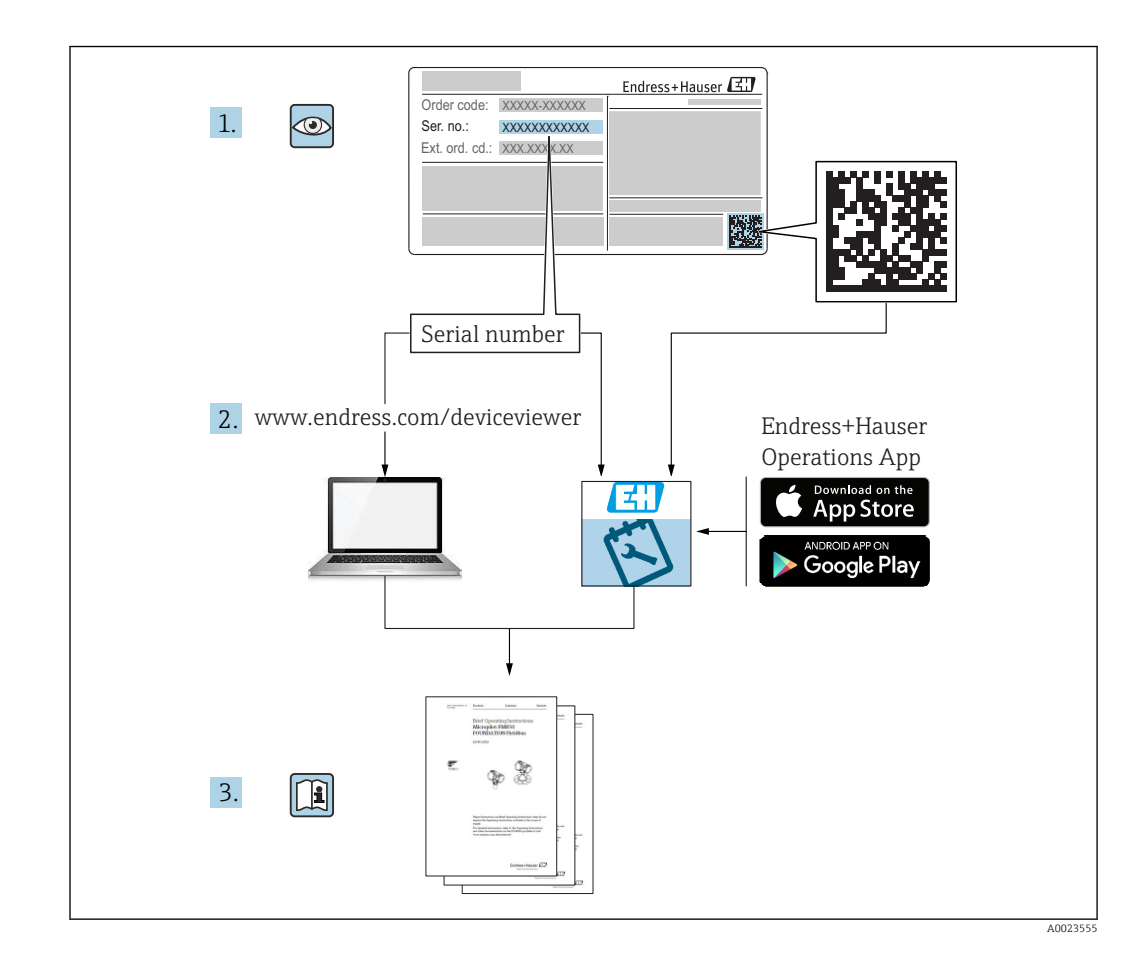

# Indice

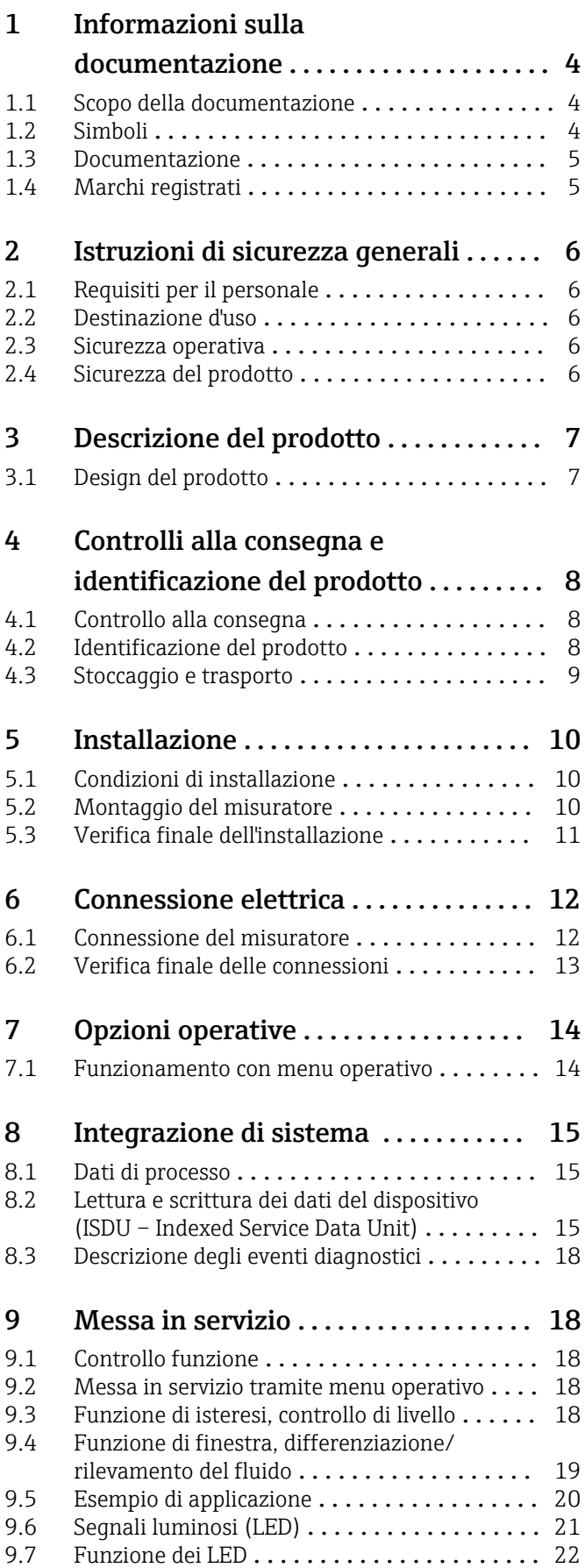

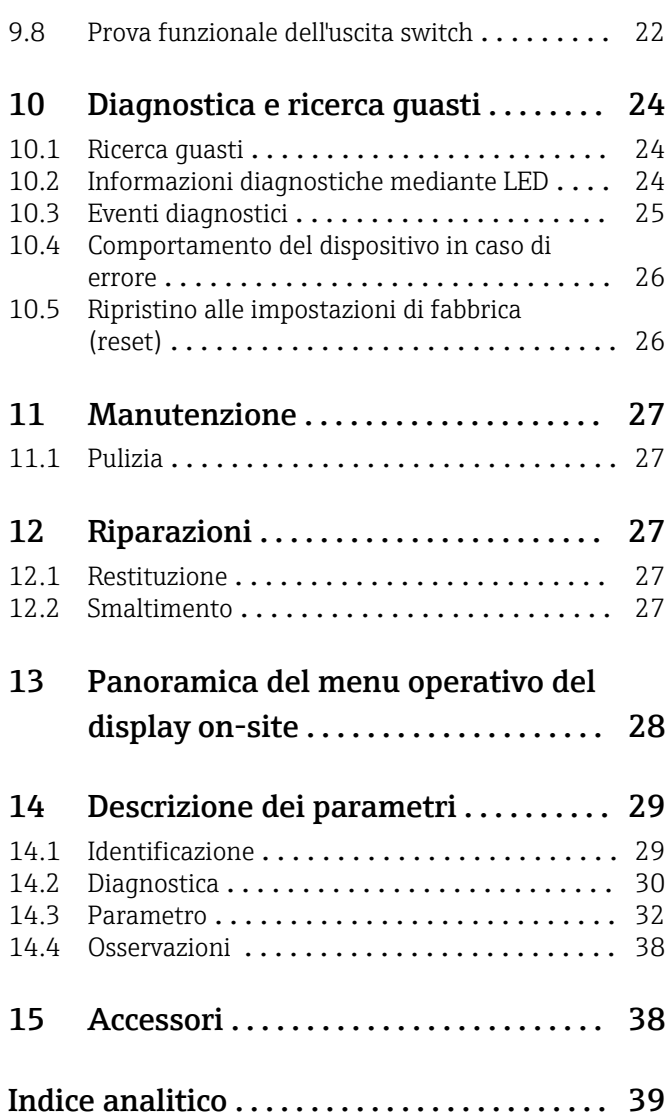

# <span id="page-3-0"></span>1 Informazioni sulla documentazione

### 1.1 Scopo della documentazione

Le presenti Istruzioni di funzionamento forniscono tutte le informazioni richieste durante le varie fasi della vita operativa del dispositivo: da identificazione del prodotto, accettazione alla consegna e stoccaggio fino a montaggio, connessione, configurazione e messa in servizio, inclusi ricerca guasti, manutenzione e smaltimento.

# 1.2 Simboli

#### 1.2.1 Simboli di sicurezza

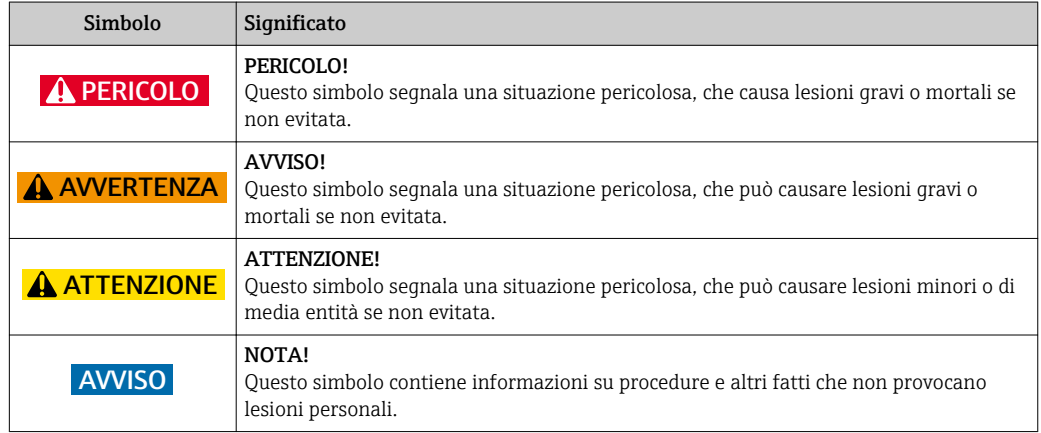

#### 1.2.2 Simboli elettrici

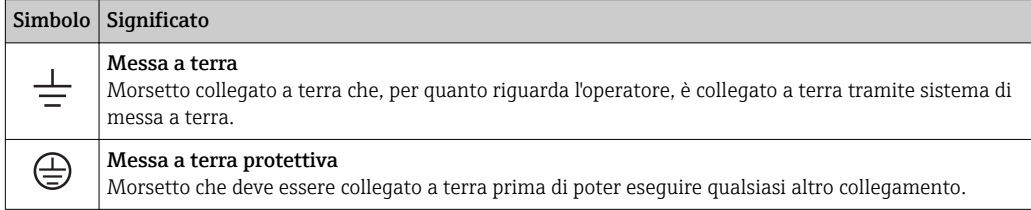

#### 1.2.3 Simboli per alcuni tipi di informazioni

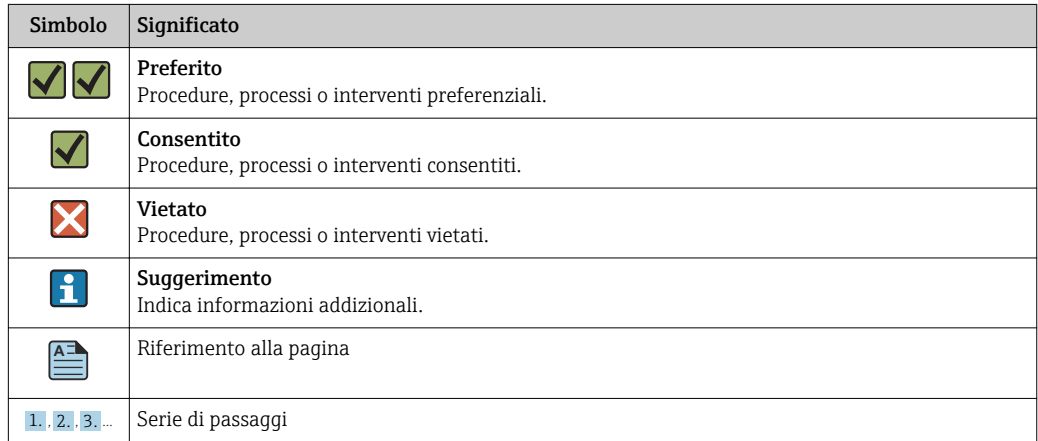

<span id="page-4-0"></span>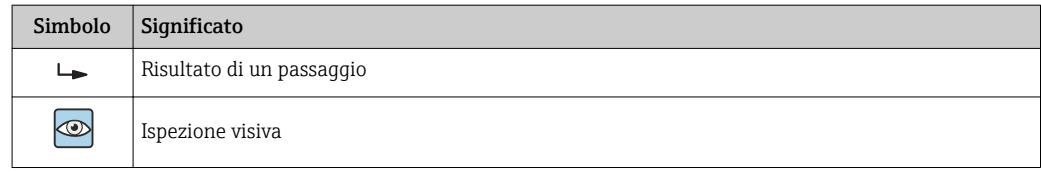

#### 1.2.4 Simboli per i disegni

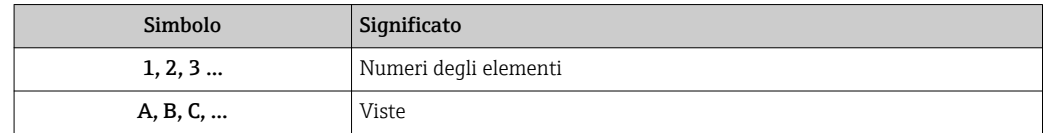

#### 1.2.5 Simboli per gli utensili

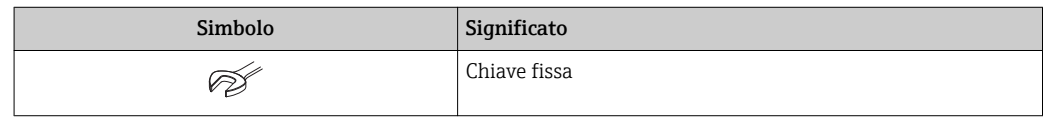

# 1.3 Documentazione

I tipi di documentazione elencati di seguito sono reperibili nell'area Download del sito Endress+Hauser: www.it.endress.com →

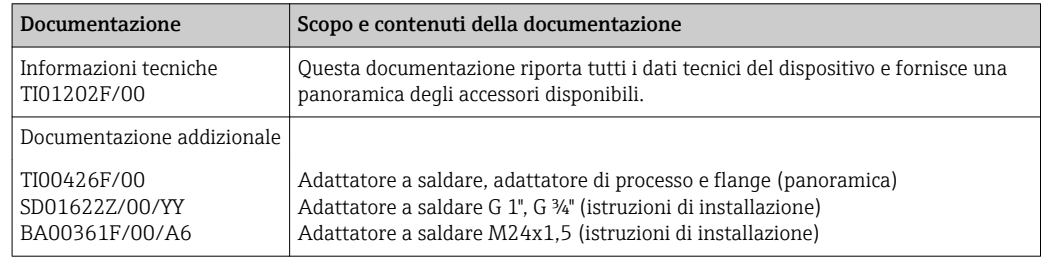

# 1.4 Marchi registrati

#### **O** IO-Link

È un marchio registrato del gruppo IO-Link.

# <span id="page-5-0"></span>2 Istruzioni di sicurezza generali

### 2.1 Requisiti per il personale

Il personale addetto a installazione, messa in servizio, diagnostica e manutenzione deve possedere i seguenti requisiti:

- Gli specialisti addestrati e qualificati devono possedere una qualifica pertinente per la funzione e il compito specifici
- Sono autorizzati dal proprietario/operatore dell'impianto
- Conoscono la normativa federale/nazionale
- Prima di iniziare il lavoro, leggere attentamente e approfondire le istruzioni del manuale e della documentazione supplementare e i certificati (in funzione dell'applicazione)
- Seguire le istruzioni e rispettare le condizioni di base

Il personale operativo deve soddisfare i seguenti requisiti:

- Deve essere istruito e autorizzato dal responsabile d'impianto in base ai requisiti dell'incarico
- Deve rispettare le istruzioni riportate in questo manuale

### 2.2 Destinazione d'uso

Il misuratore descritto in questo manuale può essere impiegato esclusivamente come interruttore di livello per liquidi a base di acqua, olio o alcol e per prodotti in polvere. Un uso improprio può essere pericoloso. Per garantire le perfette condizioni del misuratore durante il tempo di esercizio:

- I misuratori devono essere utilizzati solo nei fluidi ai quali i materiali delle parti bagnate dal processo offrono un'adeguata resistenza.
- Rispettare i valori soglia specificati, v. TI01202F/00.

#### 2.2.1 Uso non corretto

Il costruttore non è responsabile dei danni causati da un uso improprio o per scopi diversi da quelli previsti.

#### Rischi residui

A causa del trasferimento di calore dal processo, la temperatura del vano dell'elettronica e dei relativi componenti possono raggiungere durante il funzionamento anche gli 80 °C  $(176 \text{ }^{\circ}\text{F})$ .

Pericolo di ustioni da contatto con le superfici!

‣ In caso di elevate temperature del fluido, prevedere delle protezioni per evitare il contatto ed evitare le bruciature.

### 2.3 Sicurezza operativa

Rischio di infortuni!

- ‣ Utilizzare lo strumento in corrette condizioni tecniche e solo in condizioni di sicurezza.
- ‣ L'operatore è responsabile del funzionamento privo di interferenze dello strumento.

# 2.4 Sicurezza del prodotto

Il misuratore è stato sviluppato secondo le procedure di buona ingegneria per soddisfare le attuali esigenze di sicurezza, è stato collaudato e ha lasciato la fabbrica in condizioni tali da poter essere usato in completa sicurezza. Soddisfa gli standard generali di sicurezza e i

<span id="page-6-0"></span>requisiti legali. Inoltre, è conforme alle direttive CE elencate nella dichiarazione di conformità CE specifica del dispositivo. Endress+Hauser conferma questo stato di fatto apponendo il marchio CE sullo strumento.

# 3 Descrizione del prodotto

Interruttore di livello compatto preimpostato per liquidi a base di acqua; può essere regolato per liquidi a base di alcol e olio e per prodotti in polvere; utilizzabile soprattutto in tubazioni e recipienti di stoccaggio e miscelazione e in serbatoi di processo con o senza agitatore.

# 3.1 Design del prodotto

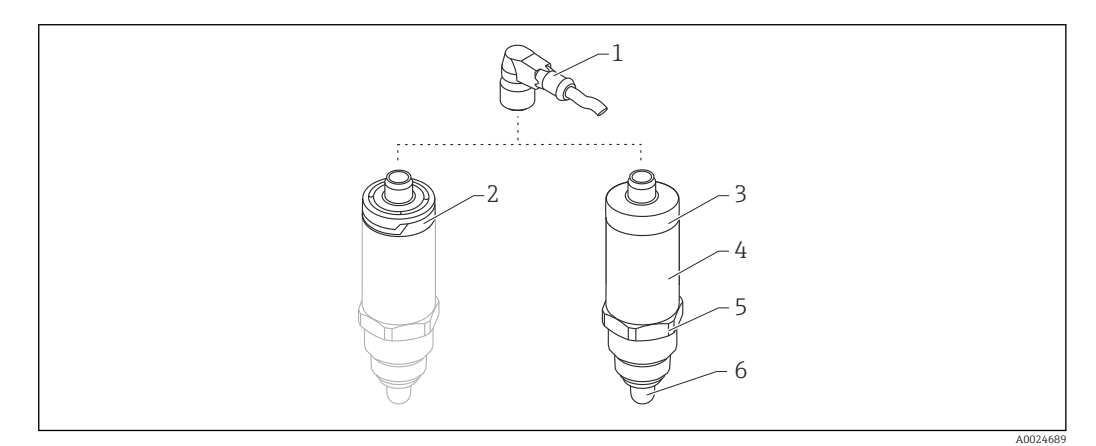

- *1 Design del dispositivo Liquipoint FTW23*
- *1 Connettore M12*
- *2 Coperchio della custodia in plastica IP65/67*
- *3 Coperchio della custodia in metallo IP66/68/69*
- *4 Custodia*
- *5 Connessione al processo (G ½", G ¾", G 1", M24x1,5)*
- *6 Sensore*

# <span id="page-7-0"></span>4 Controlli alla consegna e identificazione del prodotto

# 4.1 Controllo alla consegna

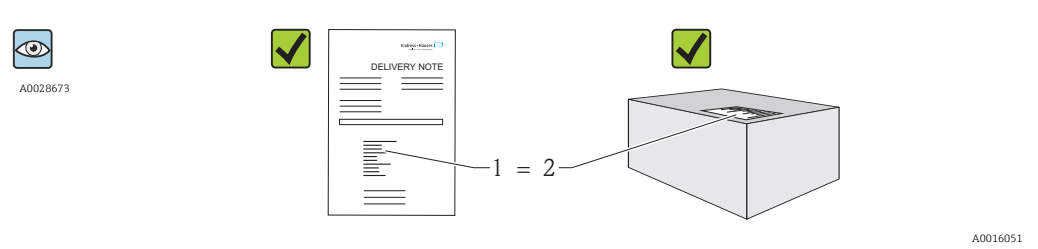

Il codice d'ordine contenuto nel documento di trasporto (1) è identico al codice d'ordine riportato sull'adesivo del prodotto (2)?

Le merci sono integre?

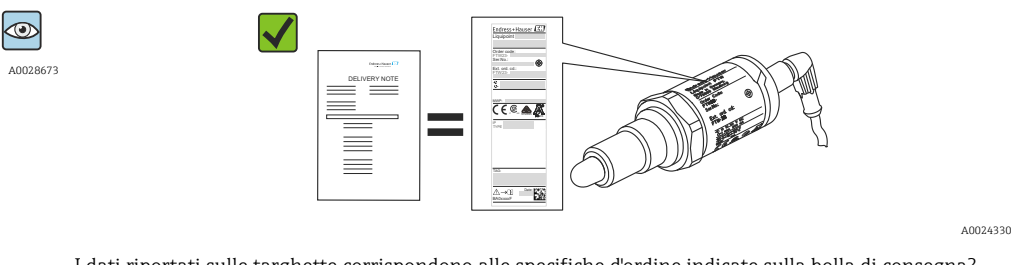

I dati riportati sulle targhette corrispondono alle specifiche d'ordine indicate sulla bolla di consegna?

Nel caso non sia rispettata una di queste condizioni, contattare l'Ufficio commerciale locale.

# 4.2 Identificazione del prodotto

Per l'identificazione del misuratore, sono disponibili le seguenti opzioni:

- Dati sulla targhetta
- Codice d'ordine con elenco delle caratteristiche del dispositivo sulla nota di consegna
- Inserire il numero di serie riportato sulle targhette in *W@M Device Viewer* (www.endress.com/deviceviewer): sono visualizzate tutte le informazioni sul misuratore

Il numero di serie sulla targhetta, inserito in *W@M Device Viewer* (www.it.endress.com/deviceviewer), consente anche di reperire una panoramica della documentazione tecnica fornita con il dispositivo

#### 4.2.1 Indirizzo del produttore

Endress+Hauser GmbH+Co. KG Hauptstraße 1 79689 Maulburg, Germany Indirizzo dello stabilimento di produzione: vedere targhetta.

#### <span id="page-8-0"></span>4.2.2 Targhetta

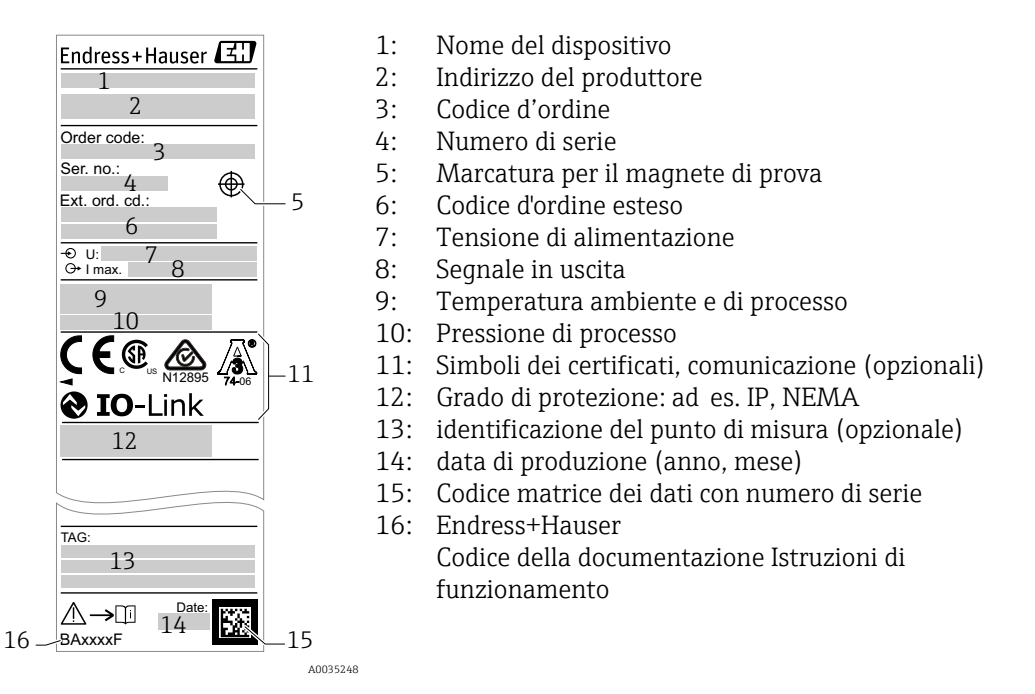

Il magnete di prova non è incluso nella fornitura e può essere ordinato fra gli accessori  $\rightarrow$   $\blacksquare$  38.

### 4.3 Stoccaggio e trasporto

#### 4.3.1 Condizioni di stoccaggio

- Temperatura di immagazzinamento consentita:–40 … +85 °C (–40 … +185 °F)
- Utilizzare l'imballaggio originale.

#### 4.3.2 Trasporto fino al punto di misura

Trasportare il dispositivo fino al punto di misura nell'imballaggio originale.

# <span id="page-9-0"></span>5 Installazione

### 5.1 Condizioni di installazione

- L'installazione in un contenitore, un tubo o un serbatoio è possibile in qualsiasi posizione.
- Per i punti di misura di difficile accesso, utilizzare una chiave a tubo.

La chiave a tubo 32 AF può essere ordinata separatamente →  $\triangleq$  38.

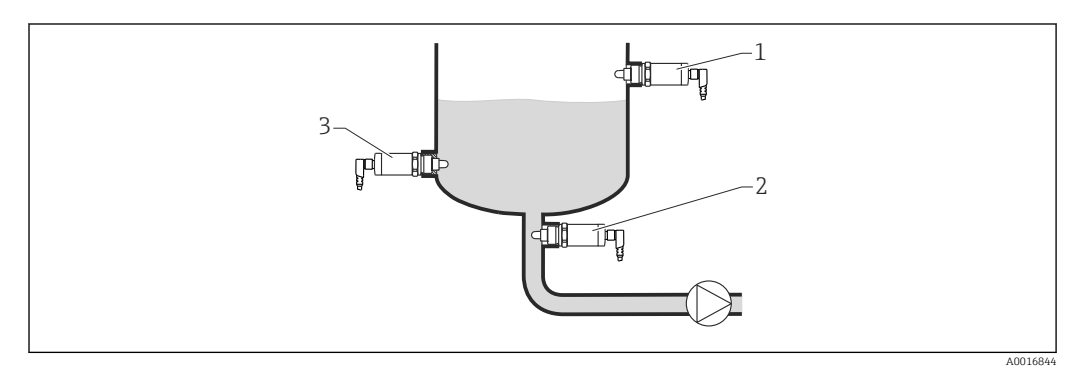

#### *2 Esempi di installazione*

- *1 Protezione di troppo pieno o rilevamento del livello superiore (MAX)*
- *2 Protezione contro il funzionamento a secco delle pompe (MIN)*
- *3 Rilevamento del livello inferiore (MIN)*

Installazione in tubazioni orizzontali:

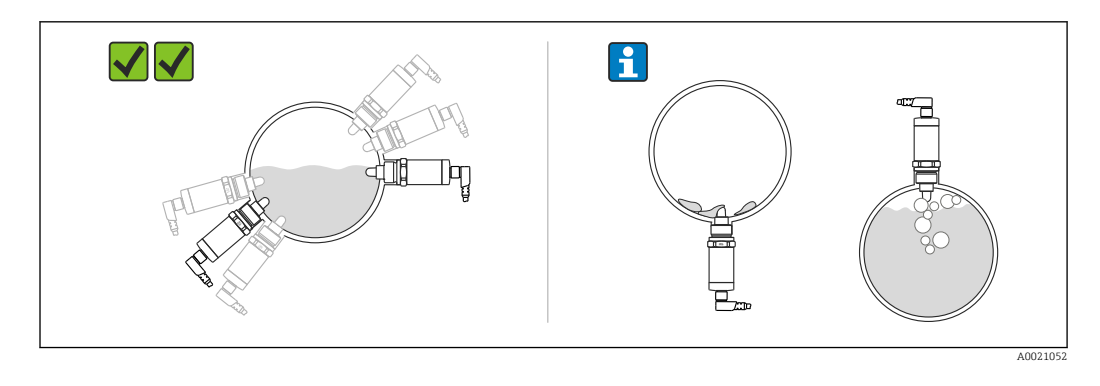

Installazione verticale:  $| \cdot |$ 

> se il sensore non è completamente immerso nel fluido o se sul sensore sono presenti bolle d'aria, si possono avere interferenze con la misura.

# 5.2 Montaggio del misuratore

#### 5.2.1 Utensili richiesti

Chiave fissa o chiave a tubo 32 AF

– Per avvitare, ruotare solo il bullone esagonale.

– Coppia: 15 … 30 Nm (11 … 22 lbf ft)

#### <span id="page-10-0"></span>5.2.2 Installazione

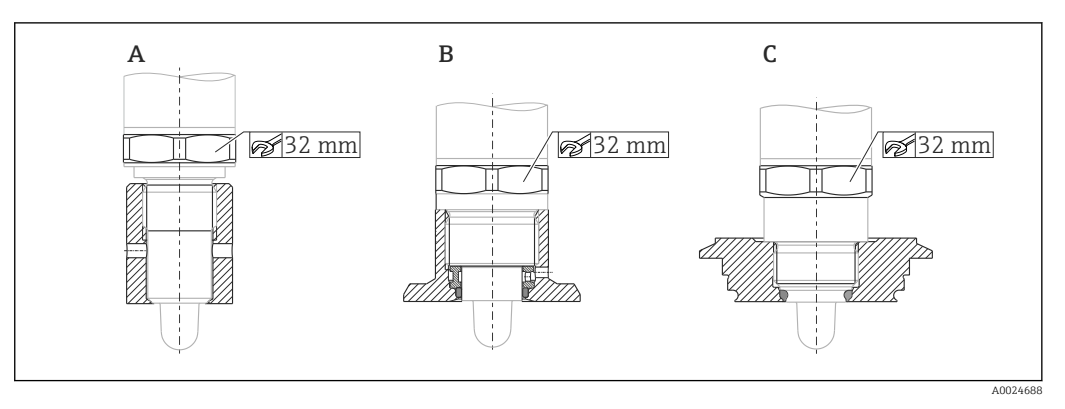

*A Filettatura G ½"*

*B Filettatura G ¾"*

*C Filettatura M24x1,5*

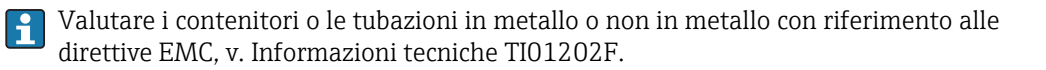

# 5.3 Verifica finale dell'installazione

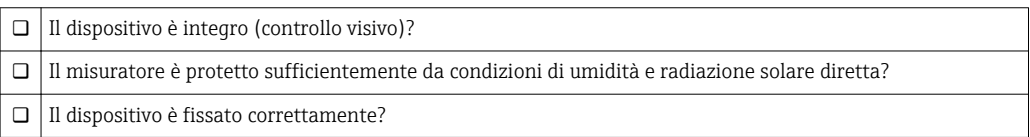

# <span id="page-11-0"></span>6 Connessione elettrica

Il misuratore offre due modalità di funzionamento:

- Controllo di massimo livello (MAX): ad  es. per la protezione di troppo pieno Il dispositivo tiene chiuso l'interruttore elettrico finché il sensore non è coperto dal liquido o il valore misurato rientra nella finestra di processo.
- Controllo di minimo livello (MIN): ad  es. per la protezione delle pompe dal funzionamento a secco

Il dispositivo tiene chiuso l'interruttore elettrico finché il sensore è coperto dal liquido o il valore misurato non rientra nella finestra di processo.

Selezionando la modalità operativa di MAX o MIN si garantisce la sicura commutazione del dispositivo, anche in condizione di allarme, ad  es. se si scollega la linea di alimentazione. Il contatto elettronico si apre al raggiungimento della soglia, in caso di guasto o mancanza di alimentazione (principio della corrente residua).

• IO-Link: comunicazione su Q1; modalità di commutazione su Q2.

• Modalità SIO: in assenza di comunicazione, il dispositivo commuta alla modalità SIO = modalità IO standard.

Le funzioni impostate in fabbrica per le modalità di MAX e MIN possono essere modificate mediante IO-Link.

# 6.1 Connessione del misuratore

- Tensione di alimentazione 10 … 30 V DC per alimentazione c.c.. La comunicazione mediante IO-Link è garantita solo se la tensione di alimentazione è di almeno 18 V.
- Per il misuratore si deve prevedere un interruttore di protezione adatto, secondo IEC/ EN61010.
- Sorgente di tensione: tensione di contatto per area sicura o circuito Classe 2 (Nord America).
- Il dispositivo deve essere utilizzato con un fusibile a filo sottile 500 mA (ritardato).

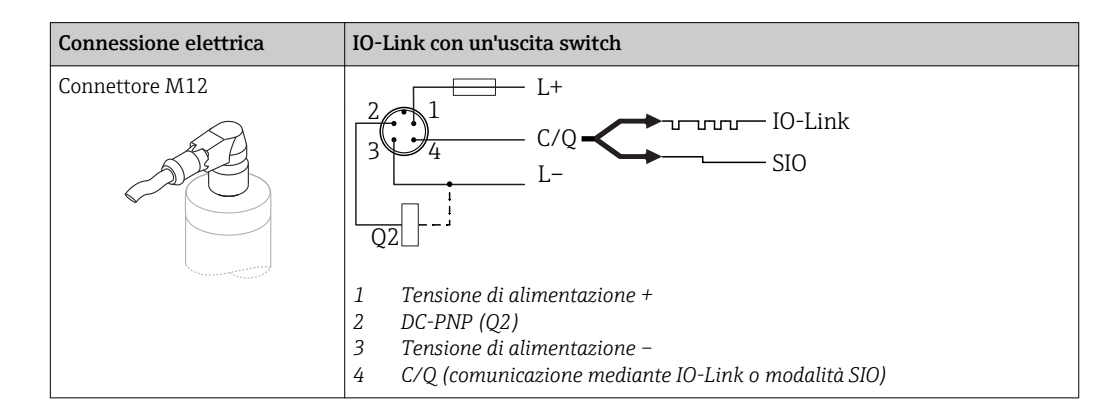

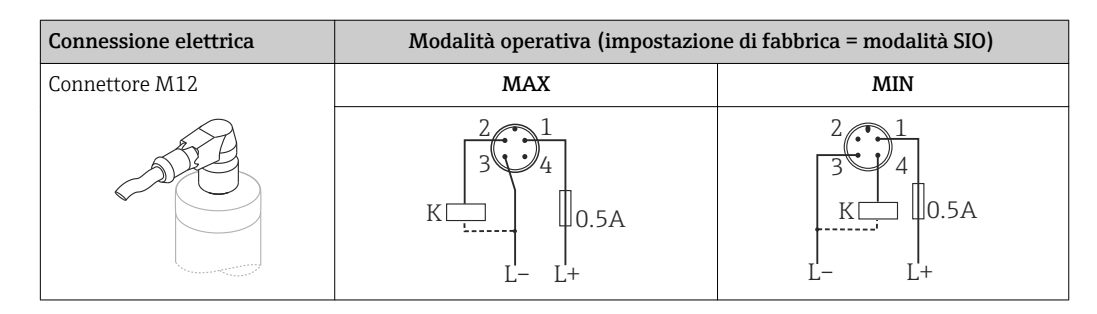

<span id="page-12-0"></span>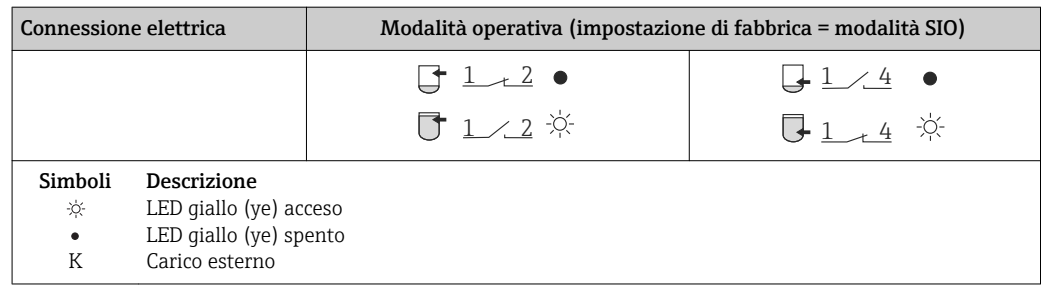

#### Monitoraggio funzionale

Grazie a una valutazione a due canali, si può eseguire anche il monitoraggio funzionale del sensore, oltre al controllo di livello, a condizione che non sia stata configurata un'altra opzione di monitoraggio mediante IO-Link.

Quando si collegano ambedue le uscite, lo stato delle uscite di MIN e MAX è inverso (XOR), se il dispositivo funziona correttamente. Nel caso si verifichi un allarme o una mancanza di alimentazione, ambedue le uscite sono diseccitate. v. tabella seguente:

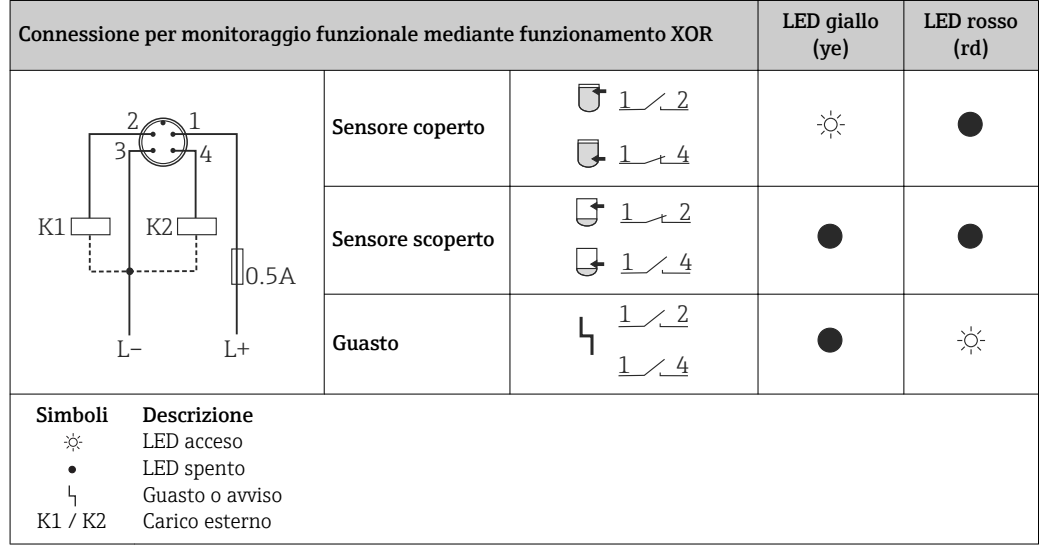

### 6.2 Verifica finale delle connessioni

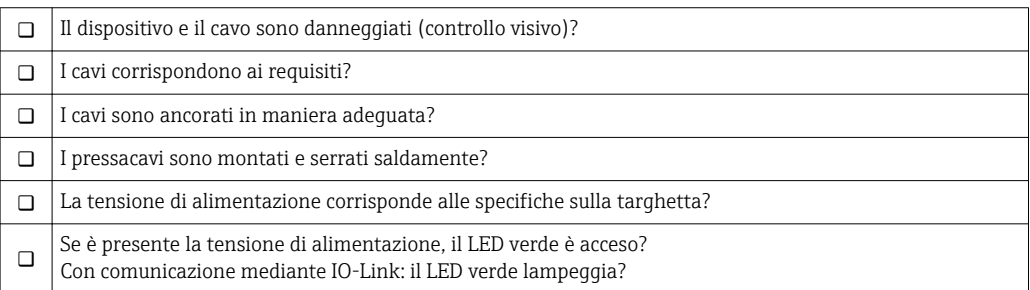

# <span id="page-13-0"></span>7 Opzioni operative

### 7.1 Funzionamento con menu operativo

#### 7.1.1 IO-Link

#### Informazioni su IO-Link

IO-Link è una connessione punto a punto per la comunicazione tra misuratore e master IO-Link. Il misuratore è dotato di un'interfaccia di comunicazione IO-Link di tipo 2 con una seconda funzione IO sul pin 4. Per il funzionamento, è richiesta un'unità compatibile IO-Link (master IO-Link). L'interfaccia di comunicazione IO-Link consente l'accesso diretto ai dati di processo e diagnostici. Fornisce anche la possibilità di configurare il misuratore durante il funzionamento.

Livello fisico, il misuratore supporta le seguenti caratteristiche:

- Specifica IO-Link: versione 1.1
- IO-Link Smart Sensor Profile 2° edizione
- Modalità SIO: sì
- Velocità: COM2; 38,4 kBaud
- Durata del ciclo minimo: 6 msec.
- Lunghezza dati di processo: 16 bit
- Archiviazione dei dati IO-Link: sì
- Configurazione di blocchi; no

#### Per scaricare IO-Link

#### http://www.it.endress.com/download

- Selezionare "Software" per il tipo di supporto.
- Selezionare "Driver" per il tipo di software.
	- Selezionare IO-Link (IODD).
- Nel campo "Ricerca per testo", inserire il nome del dispositivo.

#### https://ioddfinder.io-link.com/

- Ricerca per
- Produttore
- Codice dell'articolo
- Tipo prodotto

#### 7.1.2 Struttura del menu operativo

La struttura del menu è stata implementata secondo VDMA 24574-1 e completata con le opzioni del menu specifiche di Endress+Hauser.

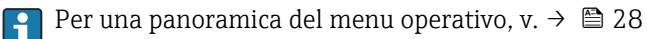

# <span id="page-14-0"></span>8 Integrazione di sistema

#### 8.1 Dati di processo

Il misuratore ha due uscite switch. Ambedue sono trasmesse come dati di processo mediante IO-Link.

- In modalità SIO, l'uscita switch 1 è commutata al pin 4 del connettore M12. In modalità di comunicazione IO-Link, questo pin è riservato esclusivamente per la comunicazione.
- In modalità SIO, inoltre, l'uscita switch 2 è sempre commutata al pin 2 del connettore M12.
- I dati di processo dell'interruttore di livello sono trasmessi ciclicamente in porzioni di dati da 16 bit.

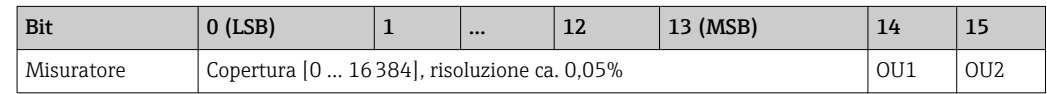

Il bit 14 riflette lo stato dell'uscita switch 1 e il bit 15 lo stato dell'uscita switch 2. In questo caso, lo stato logico "1" della relativa uscita switch corrisponde a "chiuso" o 24  $V_{DC}$ .

I restanti 14 bit contengono il valore di copertura [0 … 16384] dopo la conversione mediante il fattore di calcolo. Il valore grezzo (R) deve essere convertito nel valore di copertura (C) dal sistema di destinazione.

$$
C = \frac{200}{16384} * R
$$

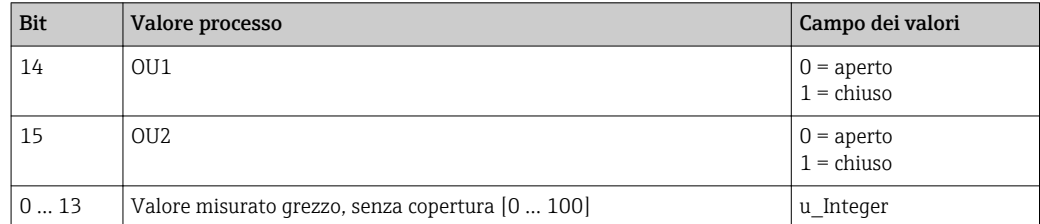

Inoltre, il valore di copertura può essere letto mediante ISDU (hex) 0x0028 – servizio aciclico.

#### 8.2 Lettura e scrittura dei dati del dispositivo (ISDU – Indexed Service Data Unit)

I dati del dispositivo sono sempre scambiati aciclicamente e su richiesta del master IO-Link. Mediante i dati del dispositivo, si possono leggere i seguenti valori dei parametri e gli stati del dispositivo:

#### 8.2.1 Dati del dispositivo specifici Endress+Hauser

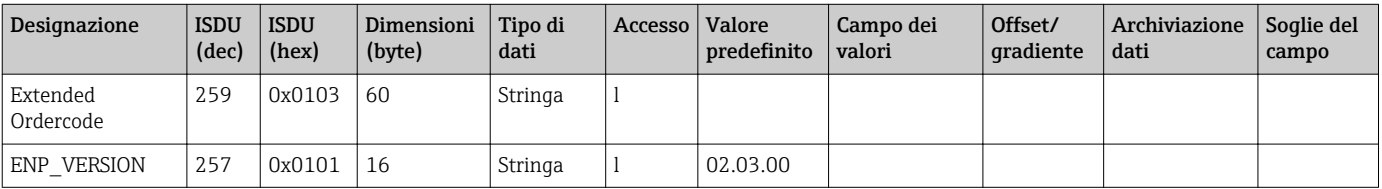

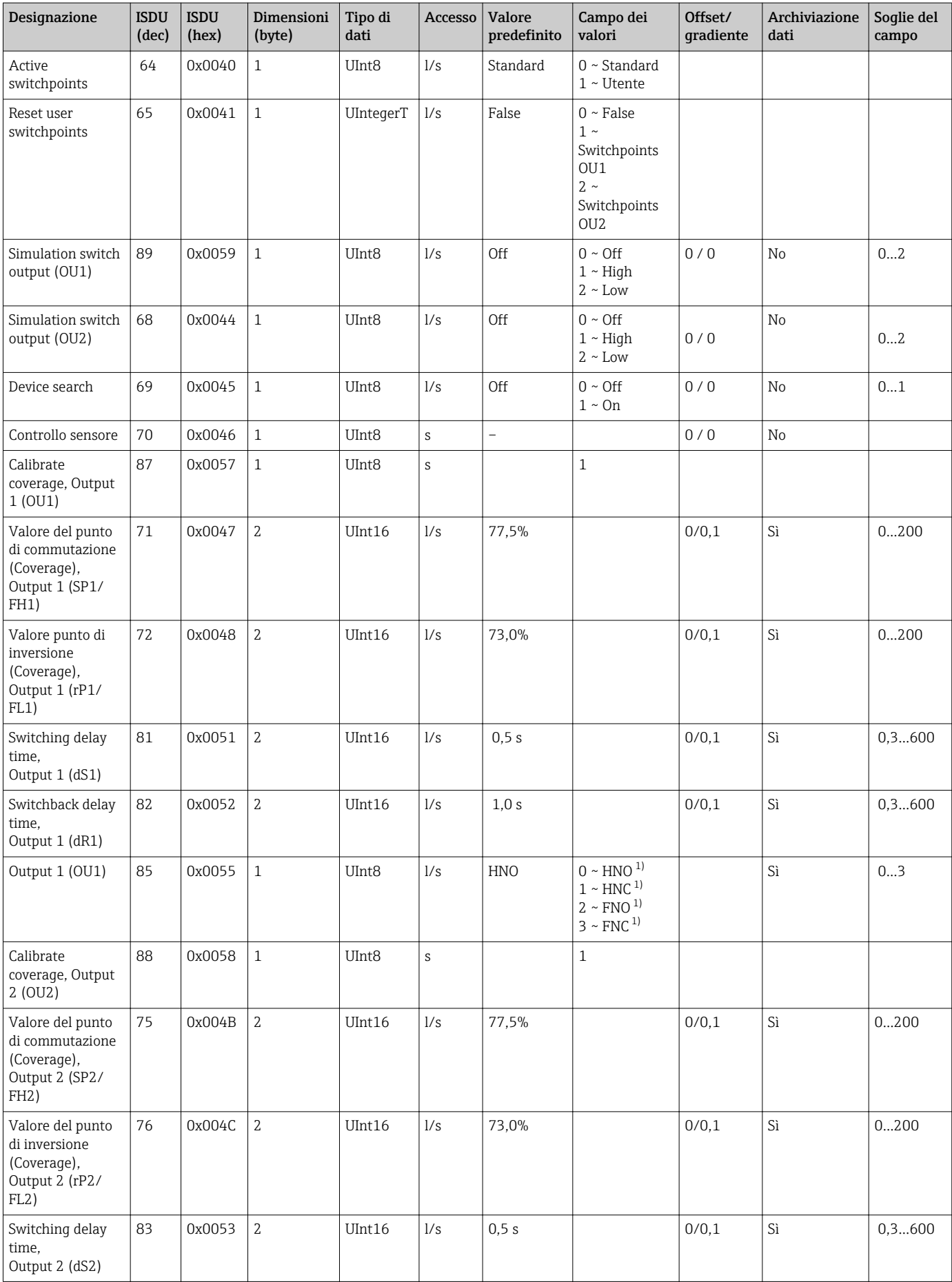

<span id="page-16-0"></span>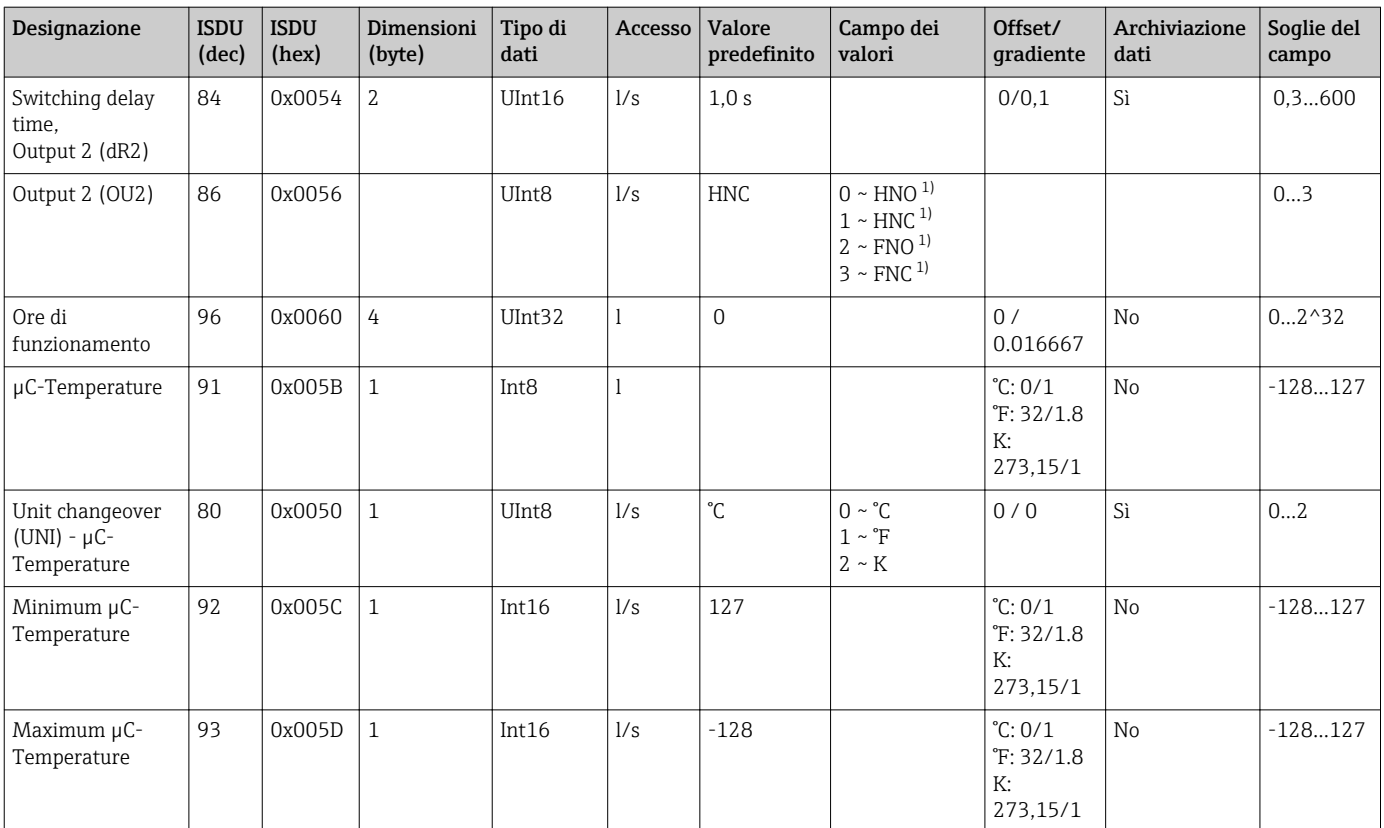

1) Per la spiegazione delle abbreviazioni, v. descrizione del parametro  $\rightarrow$   $\blacksquare$  35

#### 8.2.2 Dati del dispositivo specifici IO-Link

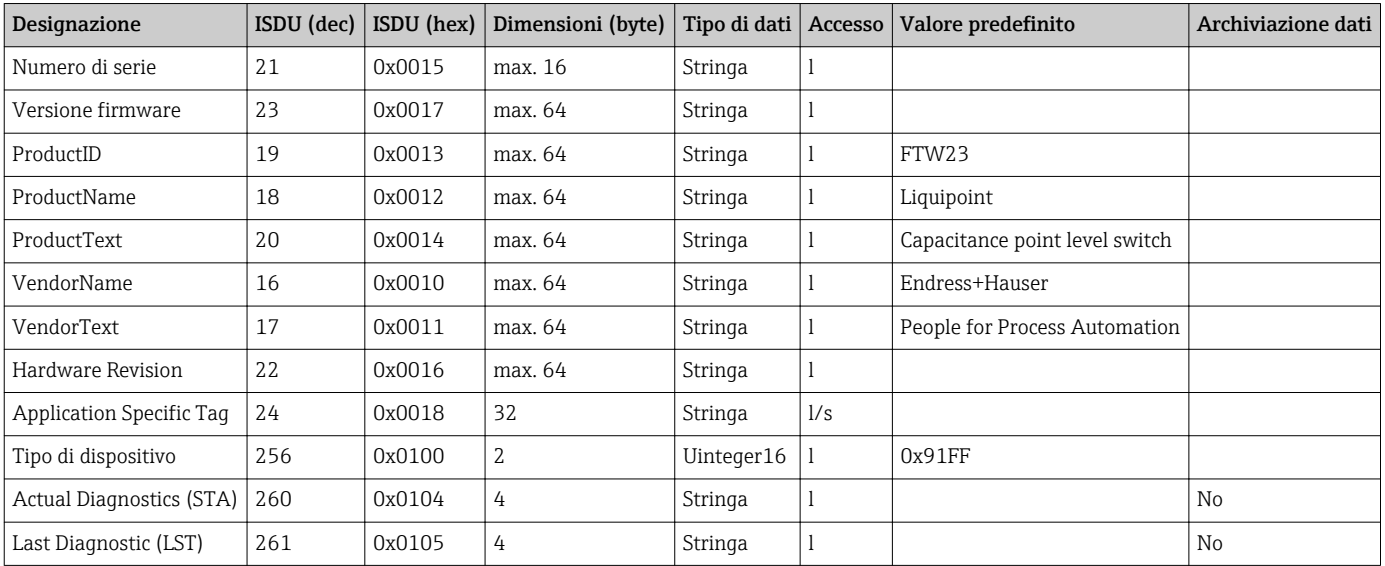

### 8.2.3 Comandi di sistema

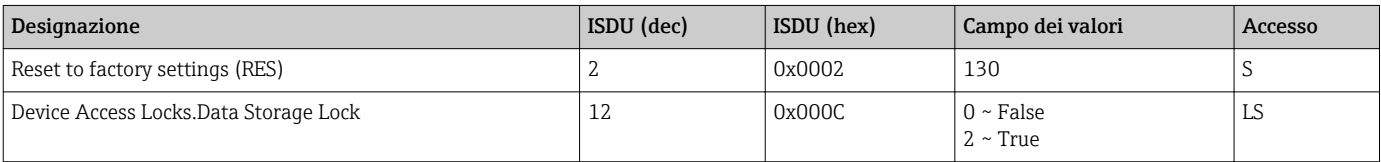

### <span id="page-17-0"></span>8.3 Descrizione degli eventi diagnostici

 $\rightarrow$   $\blacksquare$  26

# 9 Messa in servizio

Se si modifica una configurazione esistente, l'esecuzione delle misure prosegue! Gli inserimenti nuovi o modificati sono accettati solo quando è stata eseguita l'impostazione.

#### **A** AVVERTENZA

Rischio di lesioni personali o danni all'impianto in caso di attivazione involontaria dei processi!

‣ Assicurarsi che i processi a valle non si avviino inavvertitamente.

# 9.1 Controllo funzione

Prima della messa in servizio del punto di misura, controllare che siano state eseguite le verifiche finali dell'installazione e delle connessioni:

- Checklist "Verifica finale dell'installazione["→ 11](#page-10-0)
- Checklist "Verifica finale delle connessioni["→ 13](#page-12-0)

### 9.2 Messa in servizio tramite menu operativo

#### Comunicazione IO-Link

• Messa in servizio con le impostazioni di fabbrica: il dispositivo è configurato per impieghi in soluzioni acquose. Il dispositivo può essere avviato subito, se utilizzato per soluzioni acquose.

Impostazione di fabbrica: l'uscita 1 e l'uscita 2 sono configurate per il funzionamento XOR. L'opzione Standard è selezionata nel parametro Active switchpoints.

- Messa in servizio con le impostazioni specifiche dell'utente, ad es.  fluidi non conduttivi (oli, alcoli) o prodotti in polvere: il dispositivo può essere configurato diversamente, rispetto alle impostazioni di fabbrica, mediante IO-Link. Selezionare User nel parametro Active switchpoints.
- Ogni modifica deve essere confermata con Enter per garantire che il valore sia  $\vert$  -  $\vert$ accettato.
	- Le commutazioni non corrette sono soppresse regolando le impostazioni del ritardo di commutazione/inversione della commutazione (parametri Switch point value/ Switchback point value).

### 9.3 Funzione di isteresi, controllo di livello

#### 9.3.1 Taratura "bagnata"

1. Navigare nel menu fino al livello Application

- $\rightarrow$  Impostazione: Active switchpoints = User
- 2. Immergere il dispositivo nel fluido da rilevare.

3. Accettare il valore misurato visualizzato per l'uscita switch in questione.

 $\rightarrow$  Impostazione: Calibrate coverage, Output 1/2 (OU1/2) Le soglie di commutazione generate in automatico possono essere regolate conseguentemente.

#### <span id="page-18-0"></span>9.3.2 Taratura a secco

Questa taratura è adatta se sono noti i valori del fluido.

- 1. Navigare nel menu fino al livello Application
	- $\rightarrow$  Impostazione: Active switchpoints = User
- 2. Configurare il comportamento dell'uscita switch.
	- $\rightarrow$  Impostazione: Output 1/2 (OU1/2) = Hysteresis normally open (MIN) (HNO) o Hysteresis normally closed (MAX) (HNC)
- 3. Inserire i valori di misura per il punti di commutazione e di inversione della commutazione. Il valore impostato per il punto di commutazione "SP1"/"SP2" deve essere superiore al punto di inversione della commutazione "rP1" /"rP2" →  $\triangleq$  33.
	- Impostazione: Switch point value (Coverage), Output 1/2 (SP1/2 o FH1/2) e Switchback point value (Coverage), Output 1/2 (rP1/2 o FL1/2)

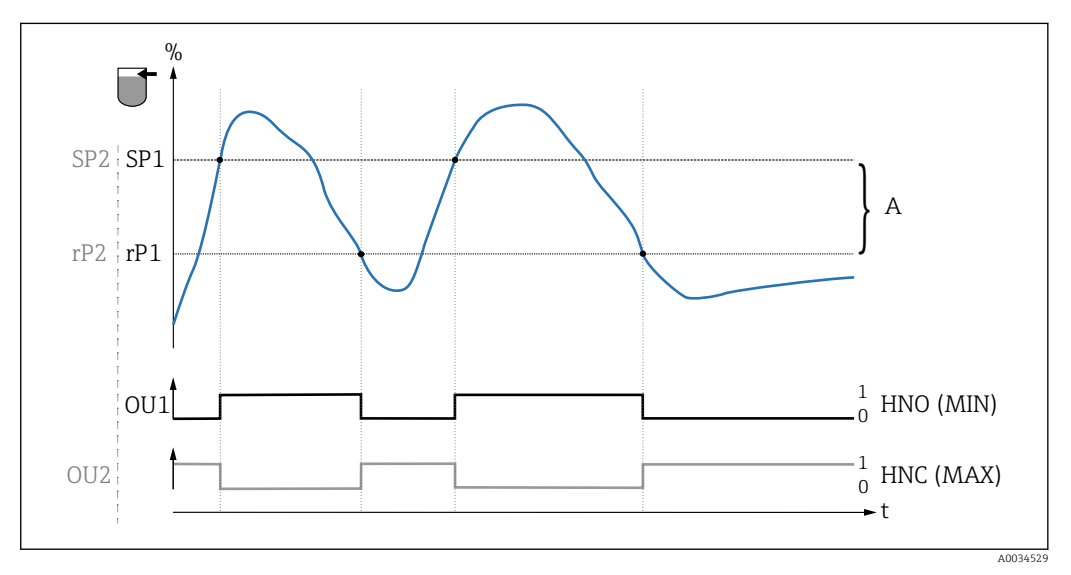

 *3 Taratura (predefinita)*

- *0 Segnale 0, uscita aperta*
- *1 Segnale 1, uscita chiusa*
- *A Isteresi (differenza tra valore del punto di commutazione "SP1" e valore del punto di inversione "rP1/")*
- *% Copertura del sensore*
- *HNO Contatto normalmente aperto (MIN)*
- *HNC Contatto normalmente chiuso (MAX)*
- *SP1 Punto di commutazione 1/SP2: Punto di commutazione 2*
- *rP1 Punto di inversione commutazione 1/rP2: punto di inversione 2*

Assegnazione consigliata per le uscite switch:

- modalità di MAX per protezione di troppo pieno (HNC)
- modalità di MIN per protezione dal funzionamento a secco (HNO)

#### 9.4 Funzione di finestra, differenziazione/rilevamento del fluido

A differenza dell'isteresi, i fluidi sono rilevati solo se si trovano nella finestra definita. In questo caso si può utilizzare un'uscita switch in base al tipo di fluido.

#### 9.4.1 Taratura "bagnata"

1. Navigare nel menu fino al livello Application

 $\rightarrow$  Impostazione: Active switchpoints = User

<span id="page-19-0"></span>2. Configurare il comportamento dell'uscita switch.

- Impostazione: Output  $1/2$  (OU1/2) = Window normally open (FNO) o Window normally closed (FNC)
- 3. Immergere il dispositivo nel fluido da rilevare.
	- $\rightarrow$  Impostazione: Calibrate coverage, Output 1/2 (OU1/2) Impostazione: Switch point value (Coverage), Output 1/2 (FH1/2) e Switchback point value (Coverage), Output 1/2 (FL1/2) Le soglie di commutazione generate in automatico possono essere regolate conseguentemente.

#### 9.4.2 Taratura a secco

Questa taratura è adatta se sono noti i valori di misura del fluido.

La finestra di processo deve essere sufficientemente larga per garantire il rilevamento  $\mathbf{H}$ affidabile del fluido.

1. Navigare nel menu fino al livello Application

 $\rightarrow$  Impostazione: Active switchpoints = User

- 2. Configurare il comportamento dell'uscita switch.
	- Impostazione: Output  $1/2$  (OU1/2) = Window normally open (FNO) o Window normally closed (FNC)
- 3. Definire la finestra intorno al valore tarato per il punto di commutazione/inversione della commutazione (percentuale di copertura). Il valore impostato per il punto di commutazione "FH1"/"FH2" deve essere superiore al punto di inversione della commutazione "FL1"/"FL2".
	- Impostazione: Switch point value (Coverage), Output  $1/2$  (SP1/2 o FH1/2) e Switchback point value (Coverage), Output 1 (rP1/2 o FL1/2)

#### 9.5 Esempio di applicazione

Differenziazione tra latte e la soluzione detergente (pulizia CIP) utilizzando l'esempio della taratura "bagnata" nel processo.

- 1. Navigare nel menu fino al livello Application
	- Impostazione: Active switchpoints = User
- 2. Assegnare la funzione di commutazione alle uscite switch:
	- $\rightarrow$  Uscita switch attiva, se è rilevato il fluido → impostazione: **Output 1 (OU1)** = Window normally open (FNO) Uscita switch attiva, se è rilevato il fluido  $\rightarrow$  impostazione: **Output 2 (OU2)** = Window normally open (FNO)
- 3. Fluido 1: il sensore è coperto dal latte.
	- $\rightarrow$  Impostazione: Calibrate coverage, Output 1 (OU1)
- 4. Fluido 2: il sensore è coperto dalla soluzione detergente CIP.
	- Impostazione: Calibrate coverage, Output 2 (OU2)

<span id="page-20-0"></span>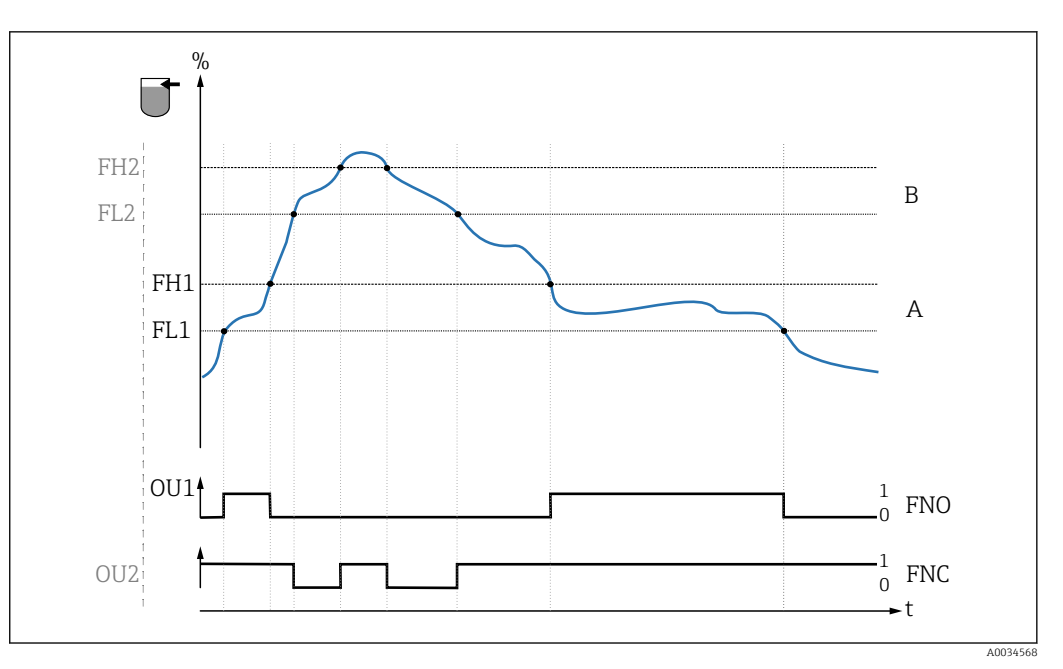

- *4 Rilevamento del fluido/Finestra di processo*
- *0 Segnale 0, uscita aperta*
- *1 Segnale 1, uscita chiusa*
- 
- *% Copertura del sensore A Fluido 1, finestra di processo 1*
- *B Fluido 2, finestra di processo 2*
- *FNO Chiudere*
- *FNC Contatto NC*
- *FH1 /FH2 valore superiore della finestra di processo*
- *FL1 /FL2 valore inferiore della finestra di processo*

### 9.6 Segnali luminosi (LED)

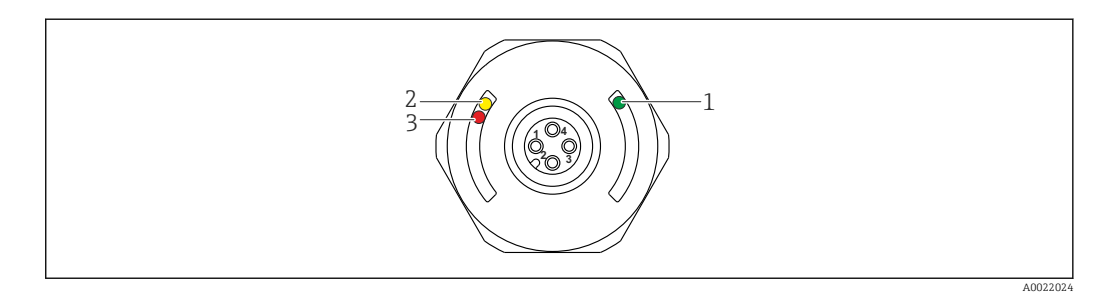

 *5 Posizione dei LED nel coperchio della custodia*

<span id="page-21-0"></span>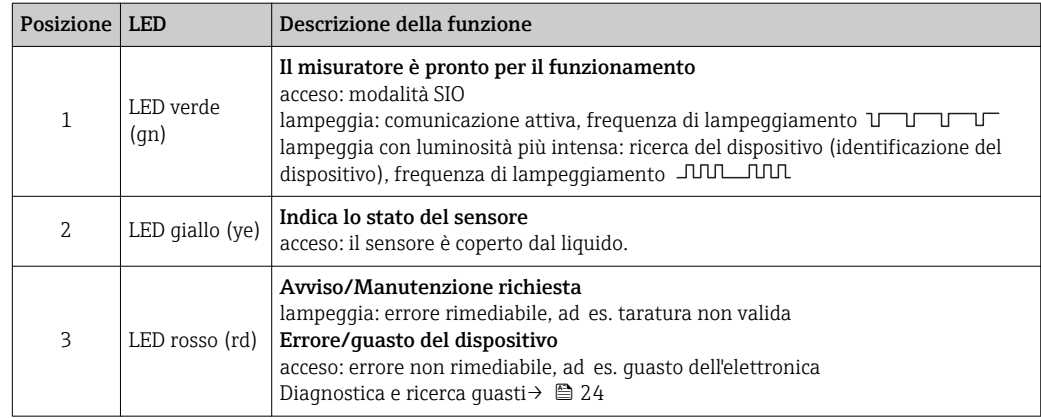

Sul coperchio della custodia in metallo (IP69 1)) non si hanno segnalazioni esterne mediante LED. Un cavo di collegamento con connettore M12 e LED di segnalazione integrati è disponibile fra gli accessori →  $\triangleq$  38. Le funzioni dei LED verde e rosso come sopra descritte non possono essere riprodotte sul connettore M12 con LED.

# 9.7 Funzione dei LED

È consentita qualsiasi configurazione delle uscite switch. La seguente tabella indica il comportamento dei LED in modalità SIO:

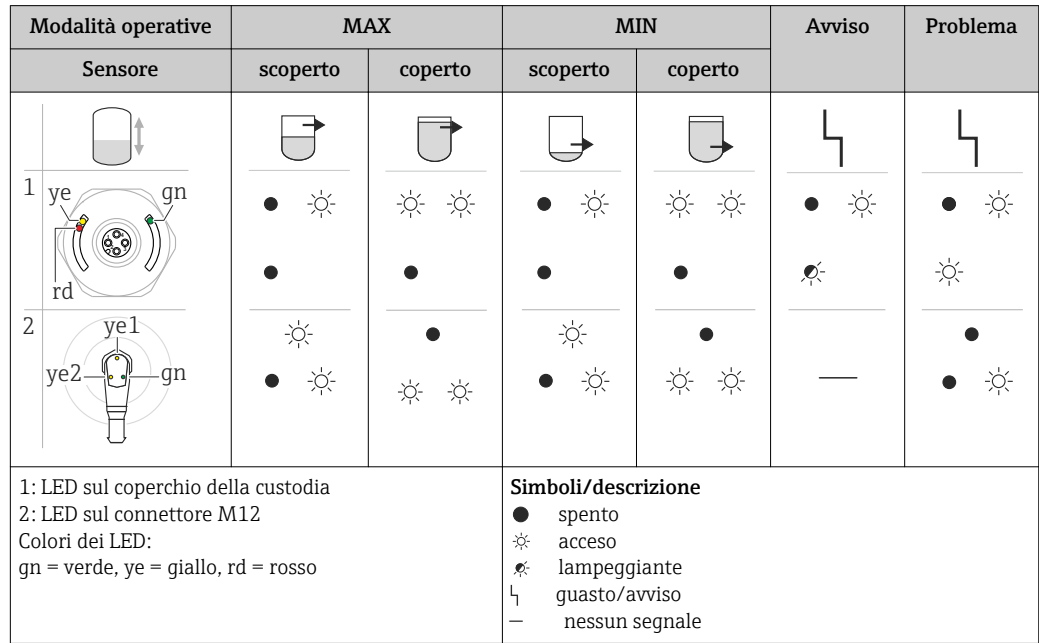

### 9.8 Prova funzionale dell'uscita switch

Eseguire la prova mentre il dispositivo è in funzione.

- ‣ Tenere il magnete contro la marcatura riportata sulla custodia per almeno 2 secondi.
	- Si ha l'inversione dello stato di commutazione attuale e il LED giallo modifica il suo stato. Quando si toglie il magnete, è adottato lo stato di commutazione valido in quel momento.

<sup>1)</sup> La classe di protezione IP69K è definita secondo DIN 40050 parte 9. Questo standard è stato ritirato e sostituito il primo novembre 2012 dallo standard DIN EN 60529. Di conseguenza, il codice della classe di protezione IP è stato modificato in IP69.

Se il magnete rimane sulla marcatura per più di 30 secondi, il LED lampeggia: il dispositivo ritorna automaticamente allo stato di commutazione attuale.

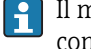

Il magnete di prova non è compreso nella fornitura. Può essere ordinato in opzione come accessorio →  $\stackrel{1}{\Box}$  38.

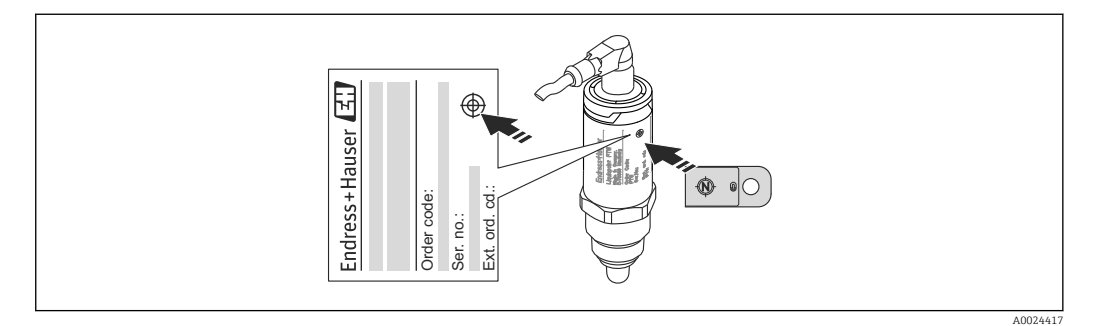

 *6 Posizione per il magnete di prova sulla custodia*

# <span id="page-23-0"></span>10 Diagnostica e ricerca guasti

### 10.1 Ricerca guasti

Se è presente un difetto dell'elettronica/del sensore, il dispositivo assume la modalità di sicurezza e visualizza l'evento diagnostico F270. Lo stato dei dati di processo non è più non valido. L'uscita/le uscite switch si aprono.

#### *Errori generali*

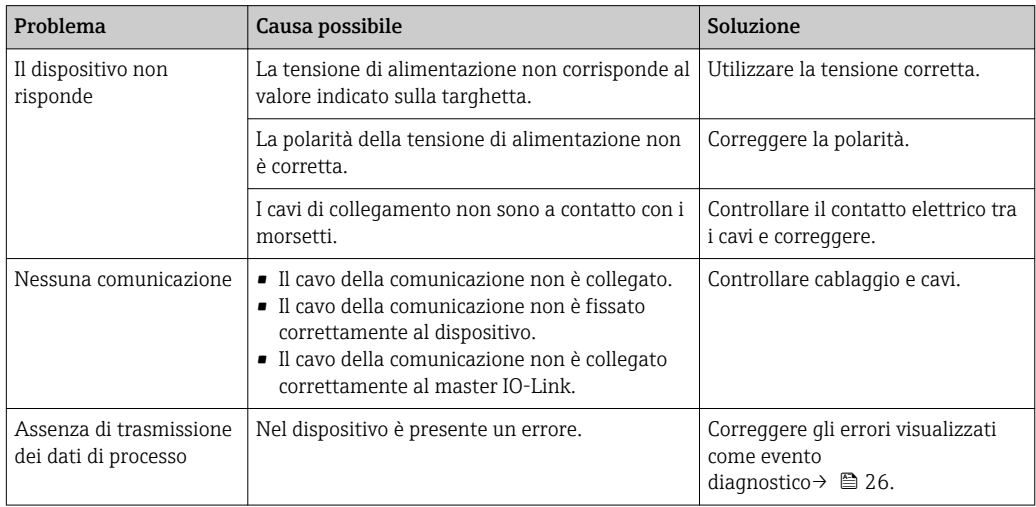

# 10.2 Informazioni diagnostiche mediante LED

#### *LED sul coperchio della custodia*

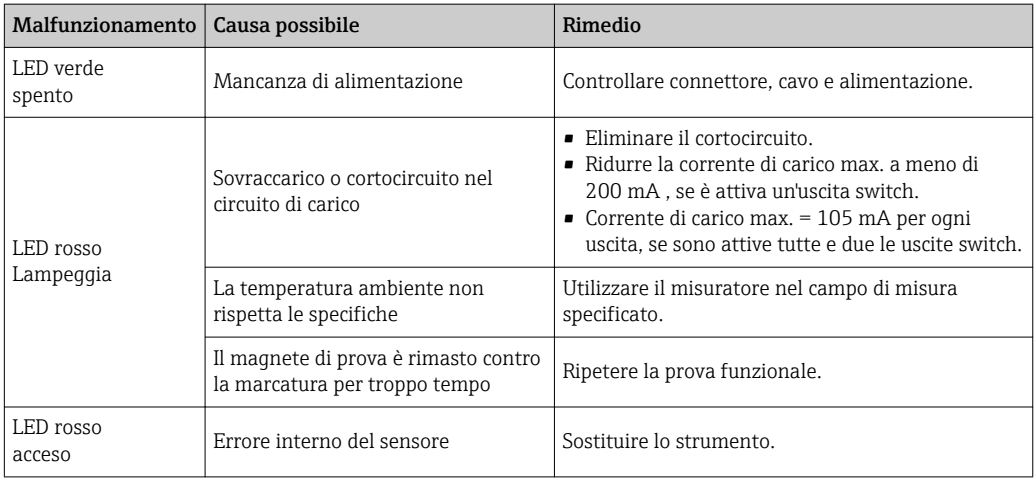

#### *Il LED sul connettore M12 può essere ordinato come accessorio*

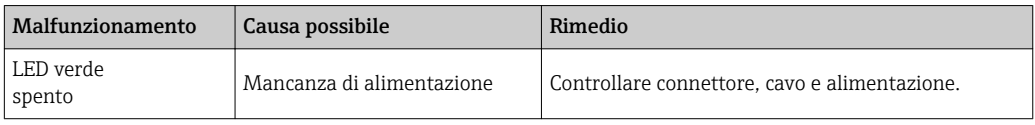

## <span id="page-24-0"></span>10.3 Eventi diagnostici

#### 10.3.1 Messaggio diagnostico

Gli errori rilevati dal sistema di automonitoraggio del dispositivo sono indicati con un messaggio diagnostico mediante IO-Link.

#### Segnali di stato

Esen

La tabella →  $\triangleq$  26 riporta un elenco di tutti gli eventuali messaggi. Il parametro Actual Diagnostic (STA) visualizza il messaggio con la massima priorità. Il dispositivo dispone di quattro distinti codici per le informazioni, conformemente a NAMUR NE107:

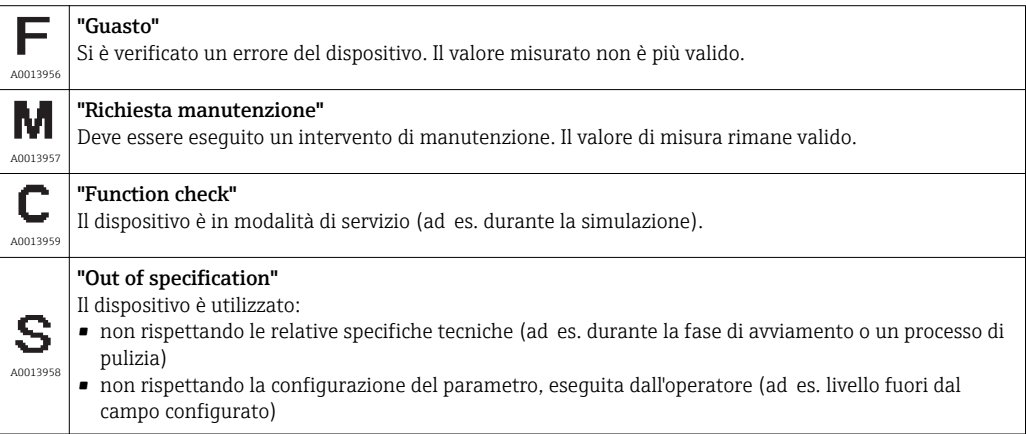

#### Evento di diagnostica e testo dell'evento

L'errore può essere identificato mediante l'evento diagnostico.

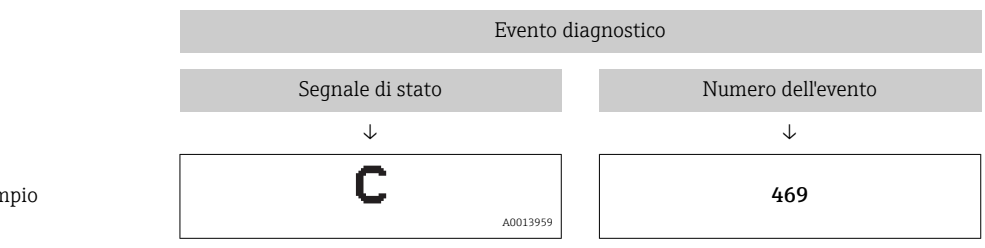

Se si verificano contemporaneamente due o più eventi diagnostici, il display visualizza solo il messaggio con la massima priorità.

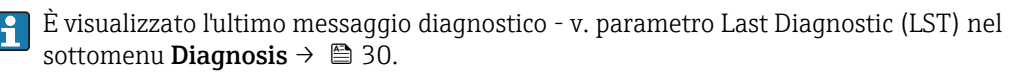

<span id="page-25-0"></span>

| Segnale di stato/<br>Evento<br>diagnostico | Comportamento<br>diagnostico | EventCode              | Testo dell'evento                               | Causa                                                                                                    | Misura correttiva                                                         |
|--------------------------------------------|------------------------------|------------------------|-------------------------------------------------|----------------------------------------------------------------------------------------------------|---------------------------------------------------------------------------|
| F270                                       | Problema                     | 0x5000                 | Difetto<br>dell'elettronica/del<br>sensore      | Difetto dell'elettronica/del<br>sensore                                                                     | Sostituire lo strumento                                                   |
| S804                                       | Avviso                       | 0x1801                 | Load current $> 200$ mA<br>per output           | Corrente di carico > 200 mA                                                                                 | Aumentare la resistenza di<br>carico all'uscita switch                    |
|                                            |                              |                        | Overload at switch<br>output 2                  | Sovraccarico all'uscita switch 2                                                                            | • Controllare il circuito di<br>uscita<br>• Sostituire lo strumento       |
| C <sub>4</sub> 85                          | Avviso                       | $0x8C01$ <sup>1)</sup> | Simulazione attiva                              | Quando è attiva la simulazione<br>di un'uscita switch, il dispositivo<br>visualizza un avviso.              | Disattivare la simulazione.                                               |
| C182                                       | Messaggio                    | $0x1807$ <sup>1)</sup> | Invalid calibration                             | Punto di commutazione e punto<br>di inversione della<br>commutazione troppo vicini tra<br>loro o invertiti. | ■ Verificare la copertura della<br>sonda<br>- Ripetere la configurazione. |
| C <sub>103</sub>                           | Messaggio                    | 0x1813                 | Sensor check failed                             | Controllo del sensore non<br>riuscito                                                                       | • Ripetere pulizia<br>• Sostituire lo strumento                           |
|                                            | Messaggio                    | 0x1814                 | Sensor check passed                             | Controllo sensore                                                                                           |                                                                           |
|                                            | Informazioni                 | 0x1815                 | Timeout Reedcontact                             | Timeout per la lettura del<br>contatto                                                                      | Togliere il magnete di prova                                              |
| S825                                       | Avviso                       | 0x1812                 | Ambient temperature<br>outside of specification | La temperatura ambiente non<br>rispetta le specifiche                                                       | Utilizzare il dispositivo nel<br>campo di temperatura<br>specificato      |

10.3.2 Descrizione degli eventi diagnostici

1) EventCode secondo IO-Link standard 1.1

# 10.4 Comportamento del dispositivo in caso di errore

Il dispositivo visualizza avvisi ed errori mediante I/O-Link. Tutti gli avvisi e gli errori del dispositivo sono solo a scopo informativo e non svolgono una funzione di sicurezza. Gli errori diagnosticati dal dispositivo sono visualizzati mediante IO-Link secondo NE107. In funzione del messaggio diagnostico, il dispositivo si comporta secondo la condizione di avviso o di errore. In questo caso è necessario distinguere tra i seguenti tipi di errore:

- Avviso:
	- Il dispositivo continua a misurare se si verifica questo tipo di errore. Non ha nessun effetto sul segnale di uscita (eccezione: la simulazione è attiva).
- L'uscita switch conserva lo stato definito dai punti di commutazione.
- Errore:
	- Il dispositivo non continua a misurare se si verifica questo tipo di errore. Il segnale di uscita assume il relativo stato di errore (uscite switch diseccitate).
	- Lo stato di errore è visualizzato mediante IO-Link.
	- L'uscita switch assume lo stato "aperto".

### 10.5 Ripristino alle impostazioni di fabbrica (reset)

V. descrizione del parametro Reset to factory settings (RES)  $\rightarrow$  ■ 37.

# <span id="page-26-0"></span>11 Manutenzione

Non è richiesto nessun particolare intervento di manutenzione.

## 11.1 Pulizia

Potrebbe essere necessario eseguire la pulizia del sensore. Il sensore può essere pulito anche se installato (ad es. CIP pulizia in linea/SIP sterilizzazione in linea). Garantire che il sensore non subisca danni nel processo.

# 12 Riparazioni

La riparazione di questo misuratore non prevista.

# 12.1 Restituzione

Il misuratore deve essere reso se è stato ordinato o consegnato un dispositivo non corretto. Endress+Hauser quale azienda certificata ISO e anche in base alle disposizioni di legge deve attenersi a specifiche procedure per la gestione di tutti i prodotti resi, che sono stati a contatto con fluidi. Per assicurare una gestione sicura, veloce e professionale della strumentazione resa, attenersi alla procedura e alle condizioni di restituzione specificate sul sito Web di Endress+Hauser all'indirizzo http://www.endress.com/support/return-material

## 12.2 Smaltimento

Per lo smaltimento, separare e riciclare i componenti del dispositivo in base ai materiali.

# <span id="page-27-0"></span>13 Panoramica del menu operativo del display on-site

#### *Navigazione*

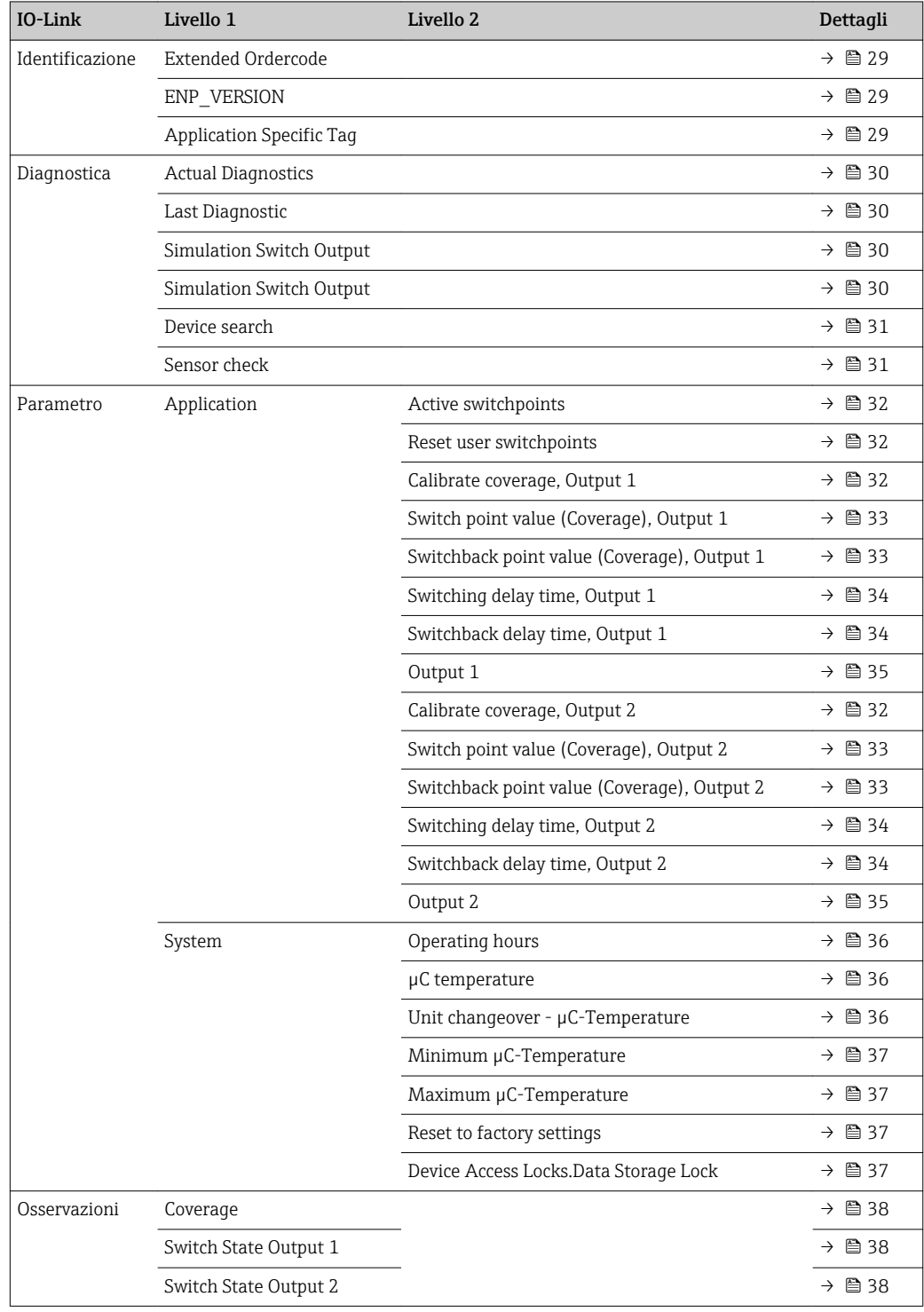

# 14 Descrizione dei parametri

# 14.1 Identificazione

<span id="page-28-0"></span>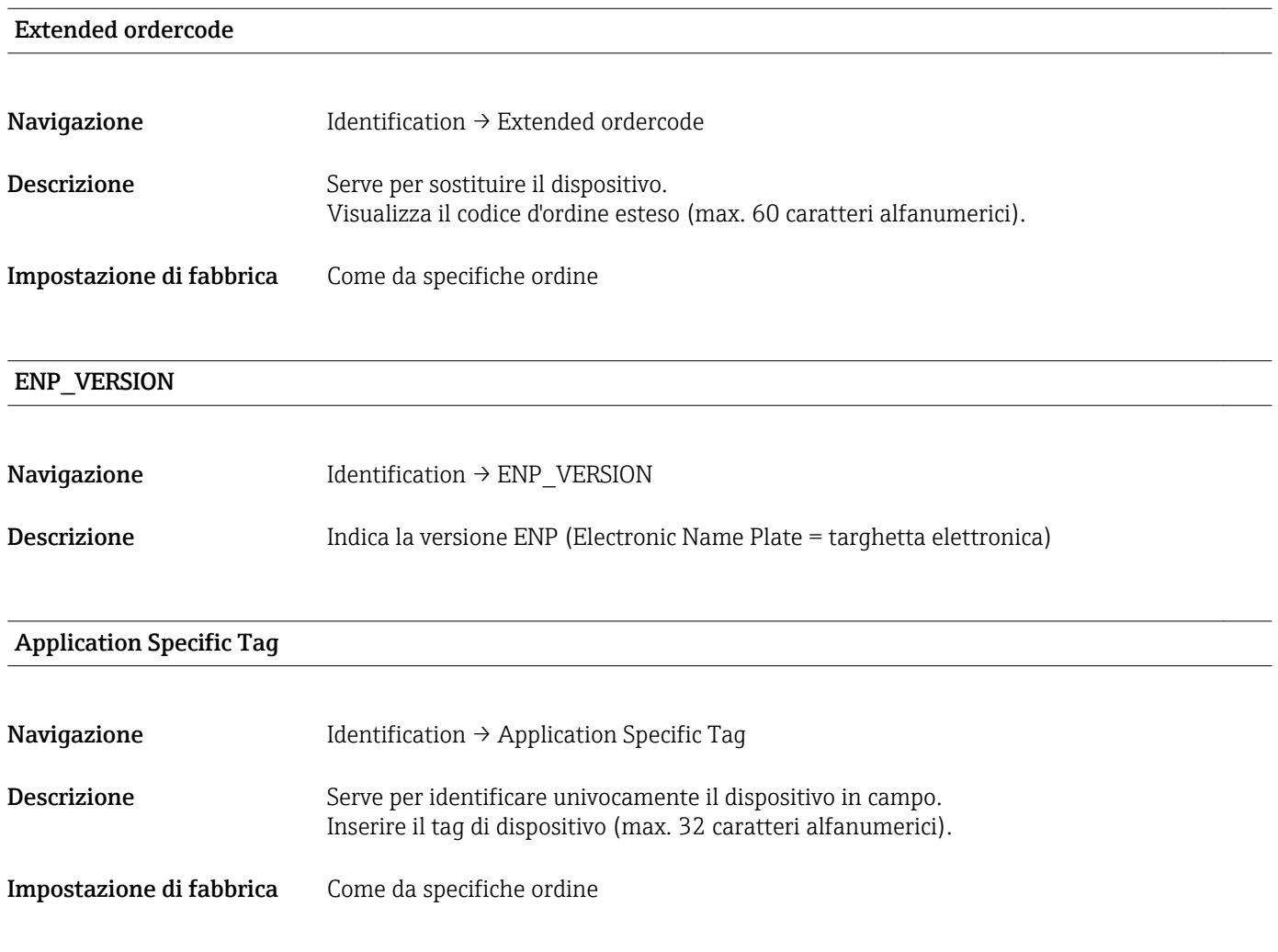

# 14.2 Diagnostica

<span id="page-29-0"></span>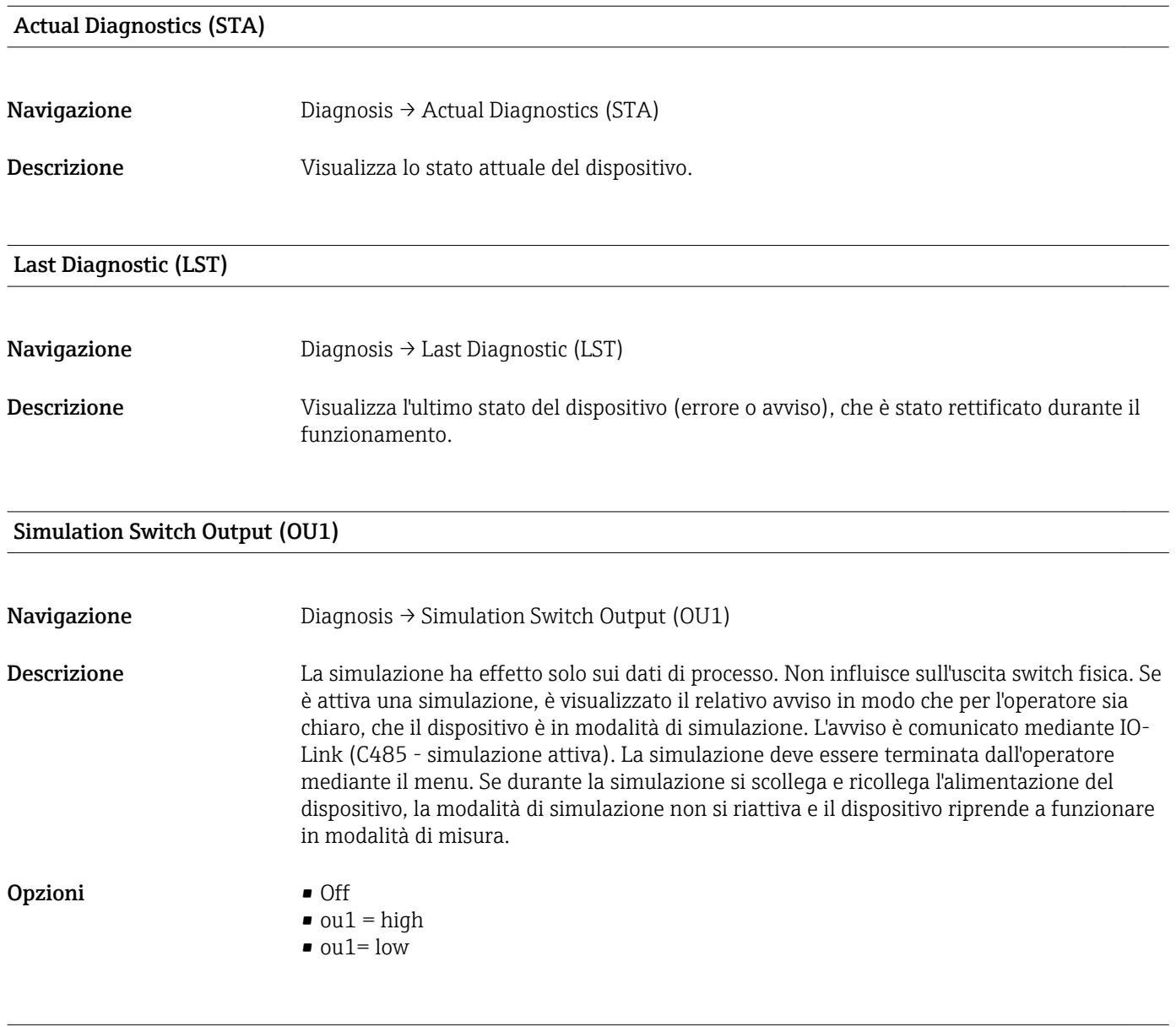

#### Simulation Switch Output (OU2)

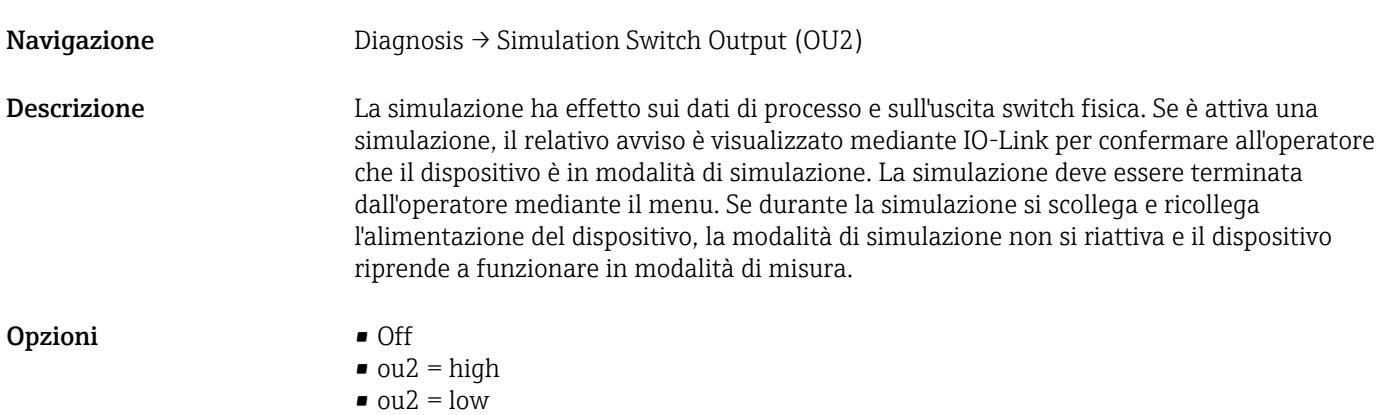

#### <span id="page-30-0"></span>Device search

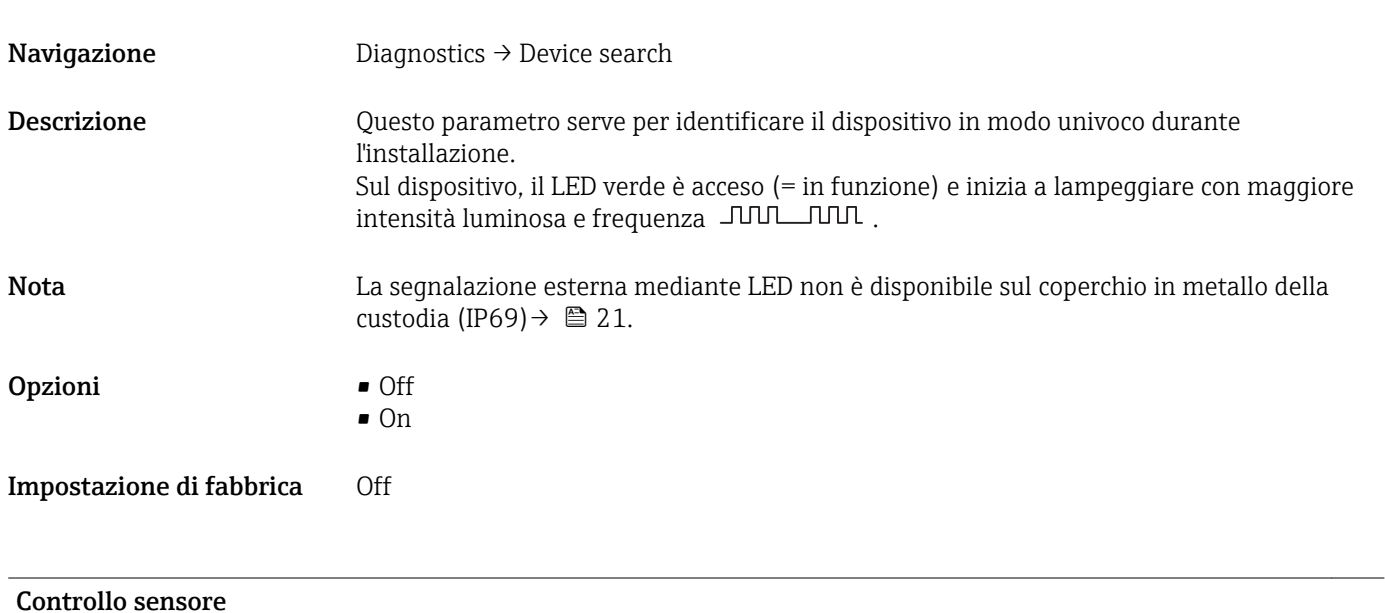

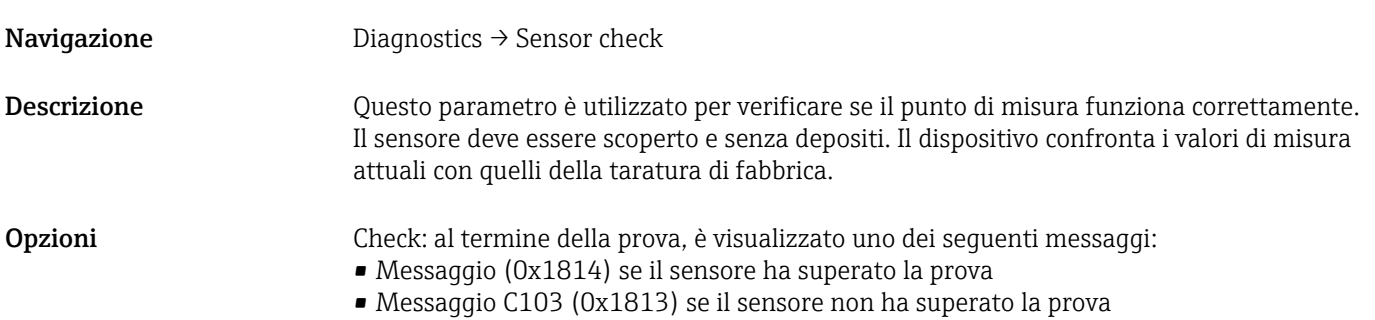

## 14.3 Parametro

## 14.3.1 Applicazione

<span id="page-31-0"></span>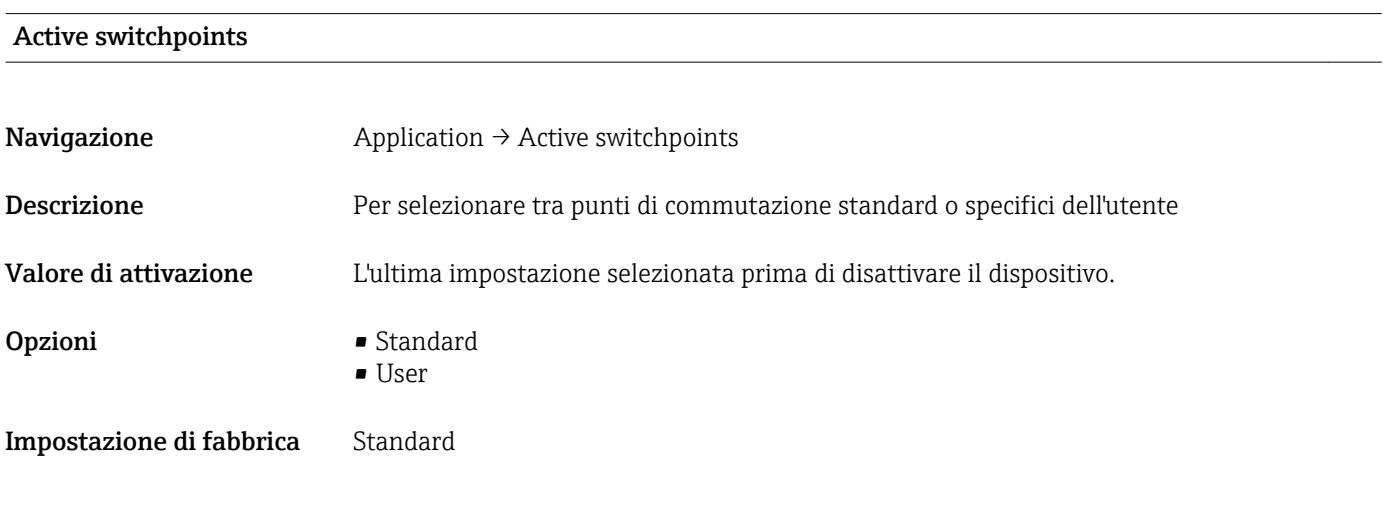

#### Reset user switchpoints

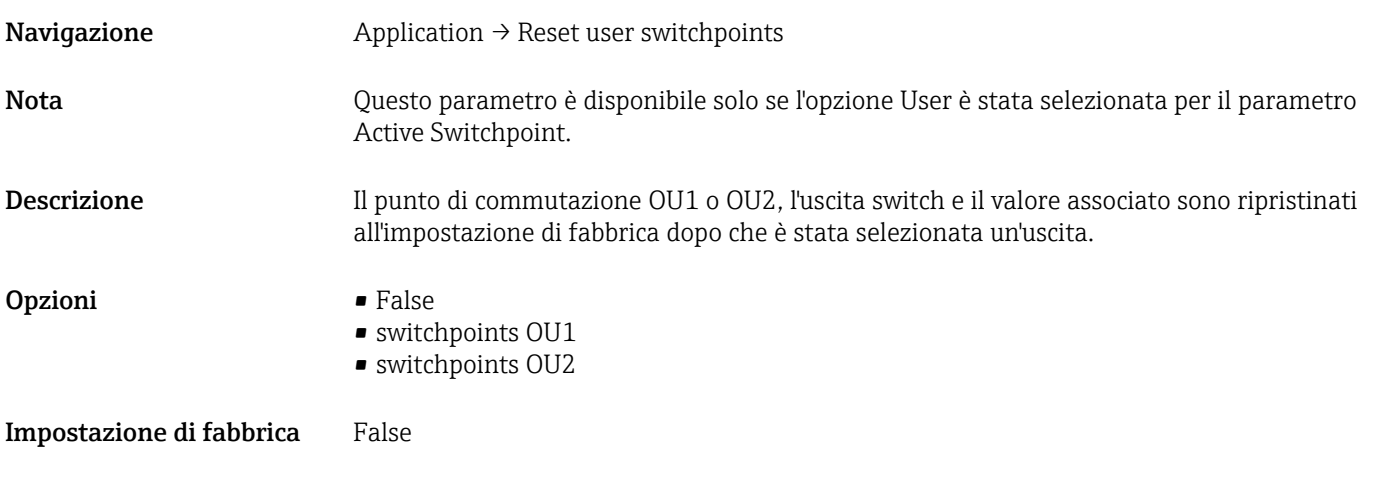

#### Calibrate coverage, Output 1/2 (OU1/OU2)

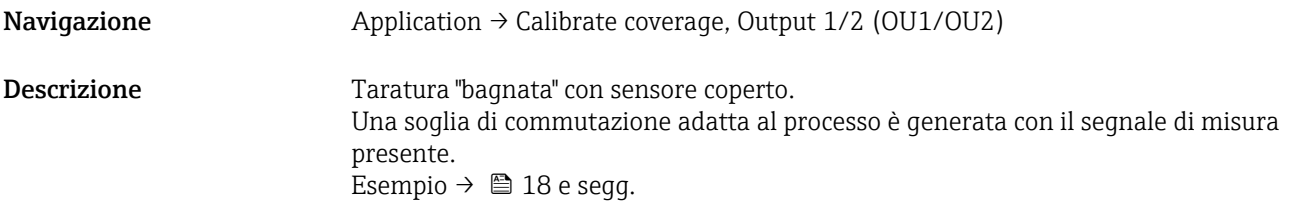

#### <span id="page-32-0"></span>Switch point value (Coverage), Output 1/2 (SP1/SP2) Switchback point value (Coverage), Output 1/2 (rP1/rP2)

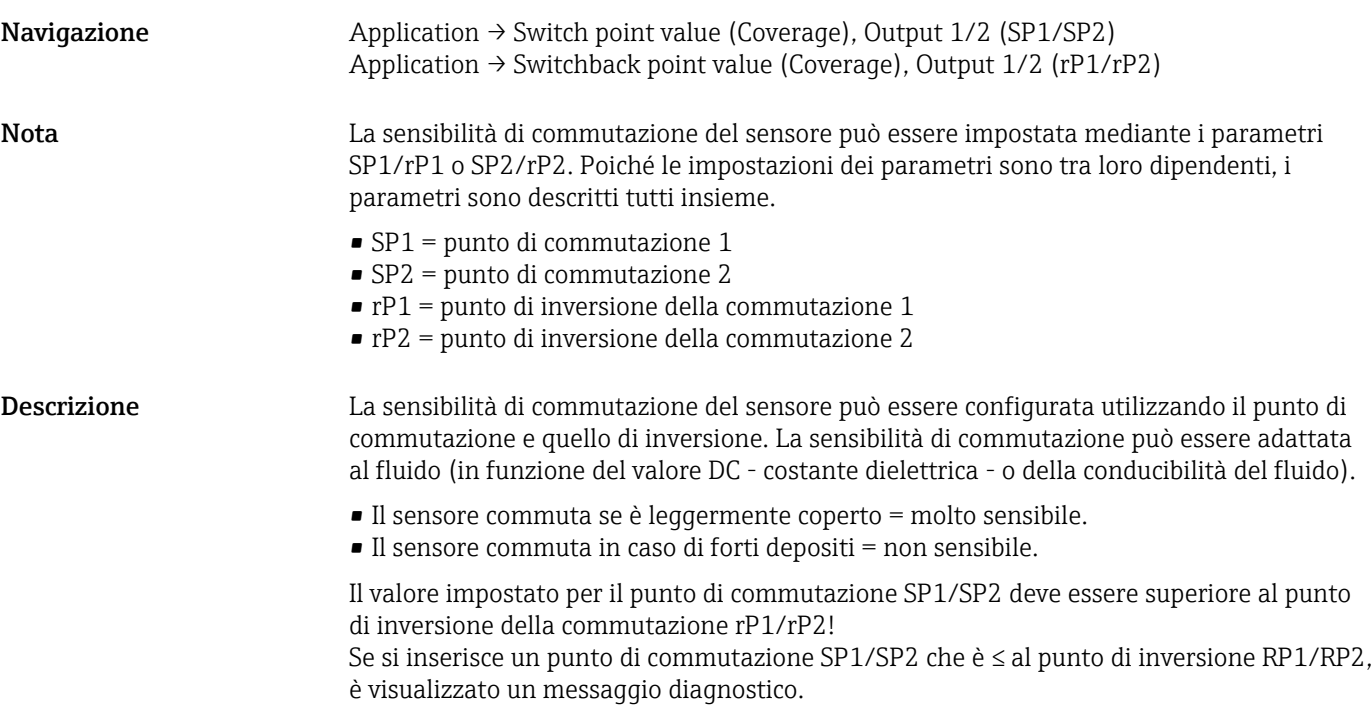

Quando viene raggiunto il punto di inversione della commutazione rP1/rP2, il segnale elettrico si modifica di nuovo all'uscita switch (OU1/OU2). La differenza tra valore del punto di commutazione SP1/SP2 e punto di inversione rP1/rP2 è nota come isteresi.

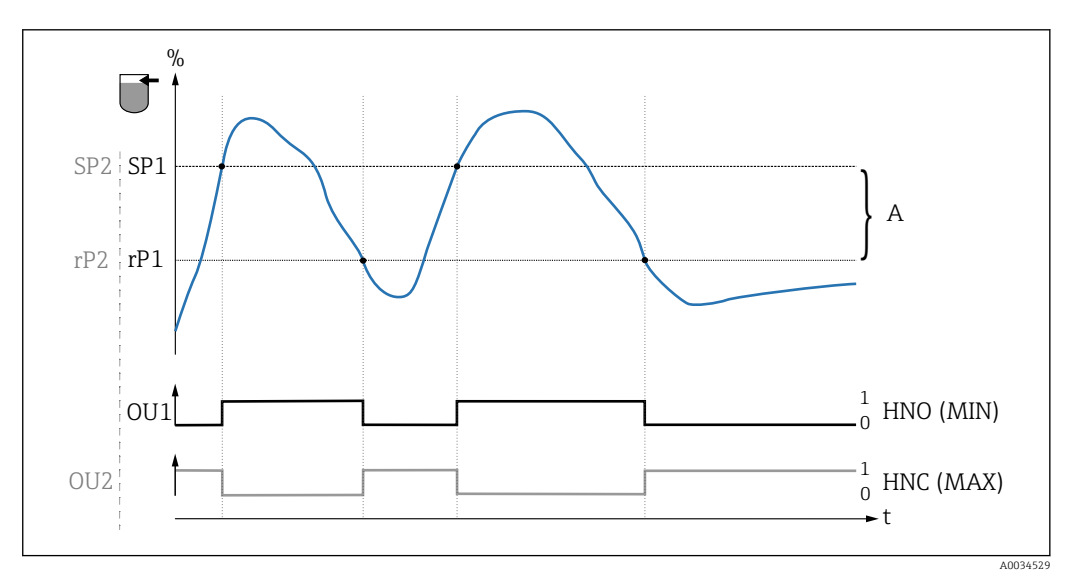

#### *7 Taratura (predefinita)*

- *0 Nessun segnale. Uscita aperta*
- *1 1 segnale. Uscita chiusa*
- *A Isteresi (differenza tra valore del punto di commutazione SP1/SP2 e valore del punto di inversione P1/rP2)*
- *% Copertura del sensore*
- *HNO Contatto normalmente aperto (MIN)*
- *HNC Contatto normalmente chiuso (MAX)*
- *SP1 Punto di commutazione 1/SP2: Punto di commutazione 2*
- *rP1 Punto di inversione commutazione 1/rP2: punto di inversione 2*

| Fluido  | Copertura del sensore (in %) | Sensibilità (SP/rP) |
|---------|------------------------------|---------------------|
| Acqua   | 100                          | 70/65               |
| Etanolo | 80                           | 55/50               |
| Olio    | 20                           | 15/10               |
| Miele   | 60                           | 55/50               |

<span id="page-33-0"></span>*Esempio di valori impostati per i parametri*

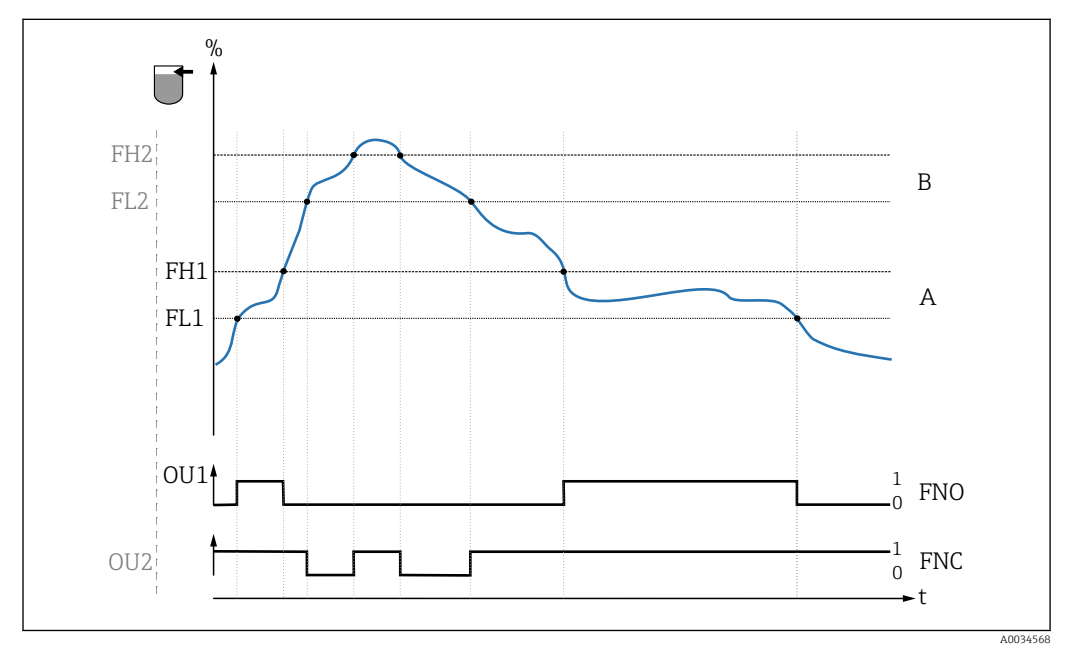

 *8 Rilevamento del fluido/finestra di processo*

- *0 Nessun segnale. Uscita aperta*
- *1 1 segnale. Uscita chiusa*
- 
- *% Copertura del sensore A Fluido 1, finestra di processo 1*
- *B Fluido 2, finestra di processo 2*
- *FNO Chiudere*
- *FNC Contatto NC 1*
- *FH1 /FH2 valore superiore della finestra di processo*
- *FL1 /FL2 valore inferiore della finestra di processo*
- Nota I diversi punti per il ritardo di commutazione possono essere regolati per evitare la rapida e continua commutazione alle soglie di commutazione.
- Valore di attivazione Ultimo valore selezionato prima di disattivare.
- Opzioni Nessuna selezione. L'utente è libero di modificare i valori.

Campo di immissione  $0 \dots 200$ 

Impostazione di fabbrica Punto di commutazione (copertura del sensore) 77,5 %, uscita 1 (SP1) Punto di inversione (copertura del sensore) 73 %, uscita 1 (rP1)

Switching delay time, Output 1/2 (dS1/dS2) Switchback delay time, Output 1/2 (dR1/dS2)

# <span id="page-34-0"></span>Navigazione  $\rightarrow$  Application → Switch output → Switching delay time, Output 1/2 (dS1/dS2) Application  $\rightarrow$  Switch output  $\rightarrow$  Switchback delay time, Output 1/2 (dR1/dR2)

Nota Le funzioni di ritardo per la commutazione/l'inversione della commutazione sono applicate utilizzando i parametri "dS1"/"dS2" e "dR1"/dR2". Poiché le impostazioni dei parametri sono tra loro dipendenti, i parametri sono descritti tutti insieme.

- dS1 = ritardo di commutazione, uscita 1
- dS2 = ritardo di commutazione, uscita 2
- $\blacksquare$  dR1 = ritardo di inversione, uscita 1
- dR2 = ritardo di inversione, uscita 2

Descrizione Per evitare la rapida e continua commutazione, quando i valori sono prossimi al punto di commutazione "SP1"/"SP2" o al punto di inversione "rP1"/"rP2", si può impostare un ritardo da 0,3 … 600 secondi, con un posto decimale, per ogni punto.

> Se i valori misurati violano il campo di commutazione durante questo periodo, il tempo del ritardo si riavvia da zero.

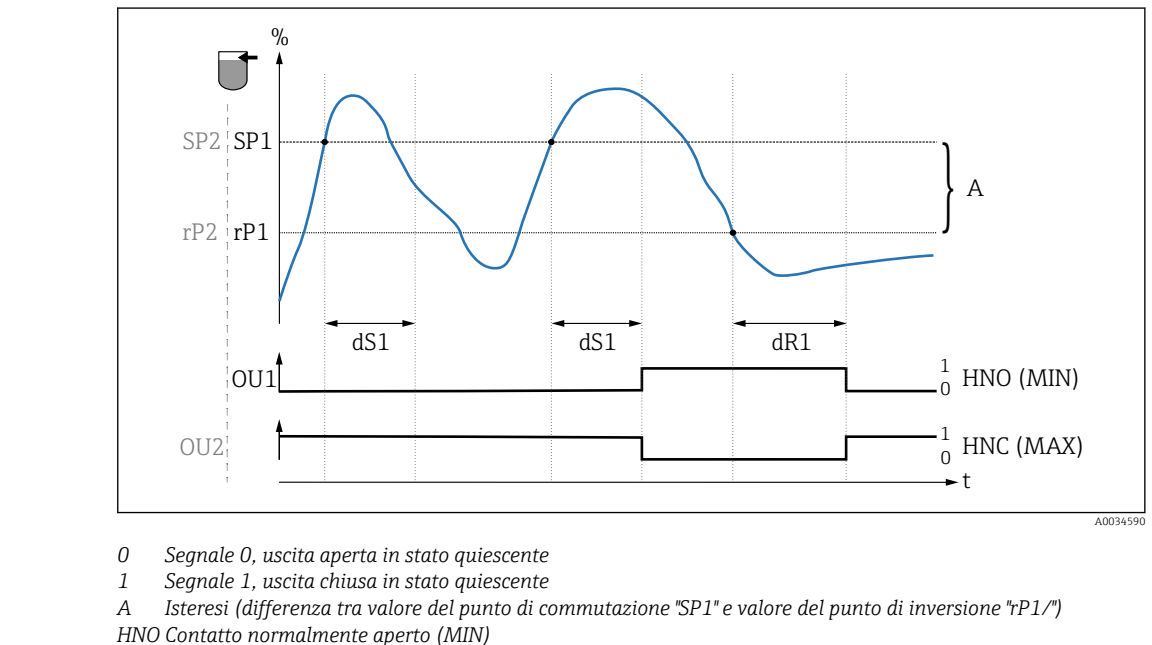

*HNC Contatto normalmente chiuso (MAX)*

- *% Copertura del sensore*
- *SP1 Punto di commutazione 1/SP2: Punto di commutazione 2*
- *rP1 Punto di inversione commutazione 1/rP2: punto di inversione 2*
- *dS1 Tempo impostato durante il quale il relativo punto di commutazione deve essere raggiunto costantemente, senza interruzioni, prima che si modifichi un segnale elettrico.*
- *dR1 Tempo impostato durante il quale il relativo punto di inversione della commutazione deve essere raggiunto costantemente, senza interruzioni, prima che si modifichi un segnale elettrico.*

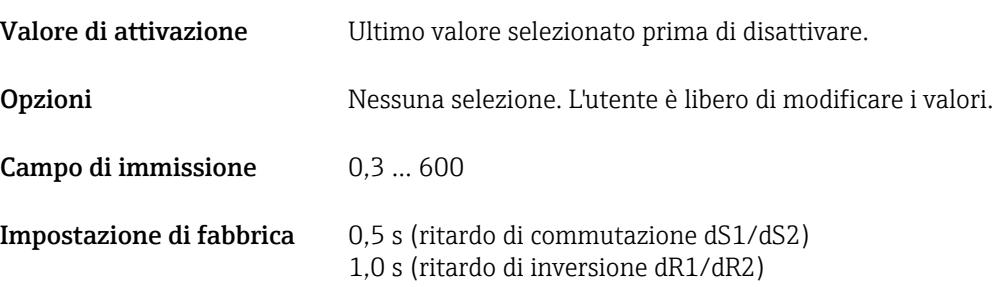

#### Output 1/2 (OU1/OU2)

<span id="page-35-0"></span>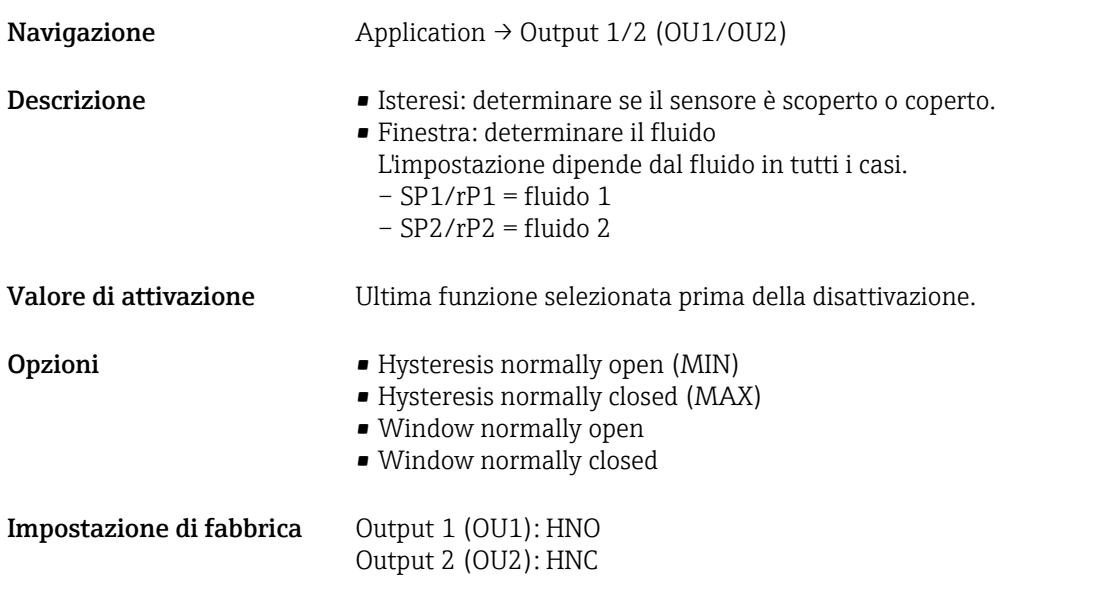

### 14.3.2 System

#### Operating hours

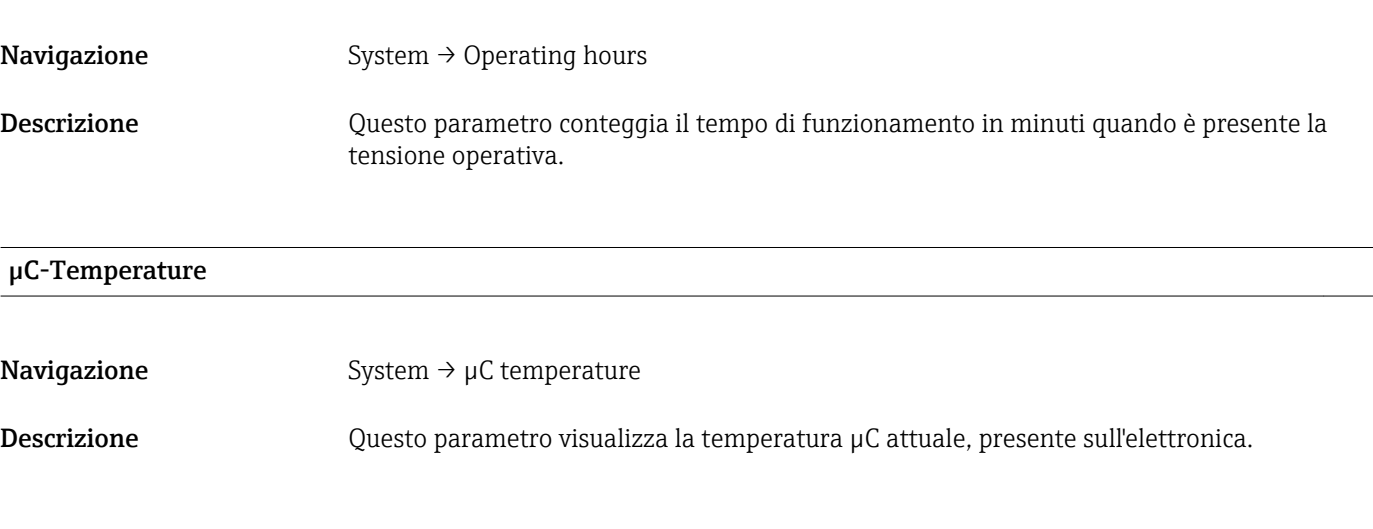

#### Unit changeover (UNI) - µC-Temperature

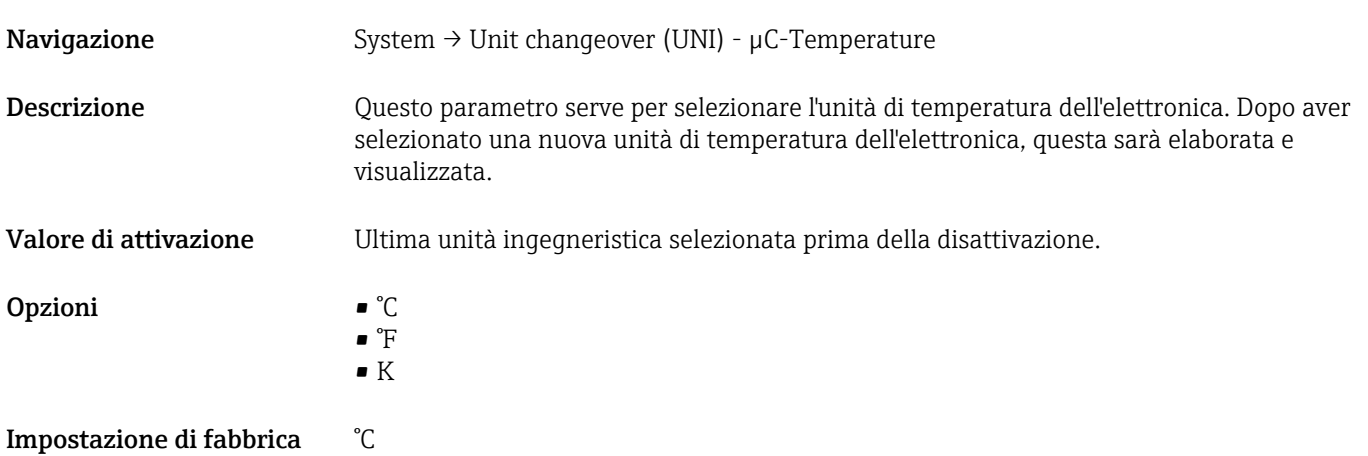

<span id="page-36-0"></span>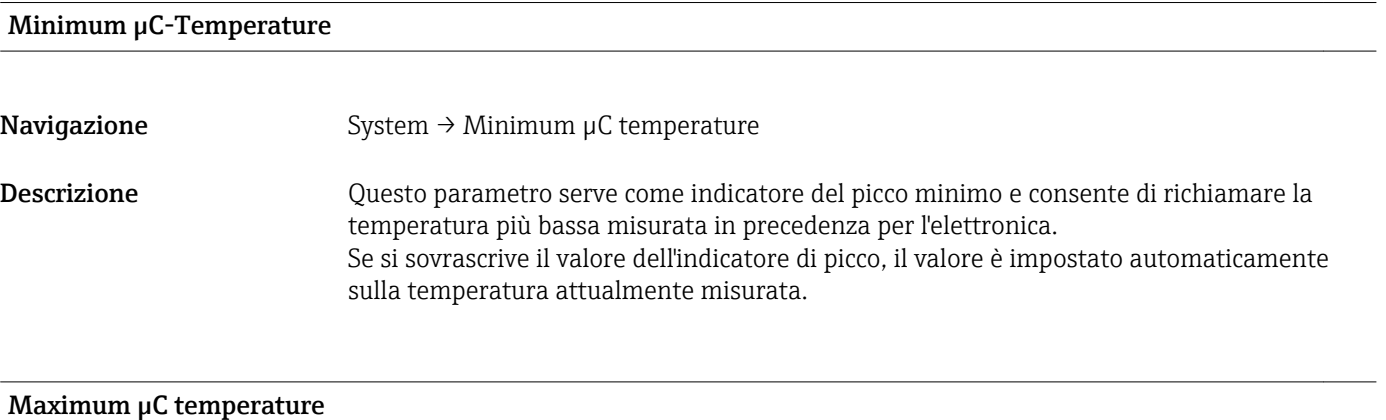

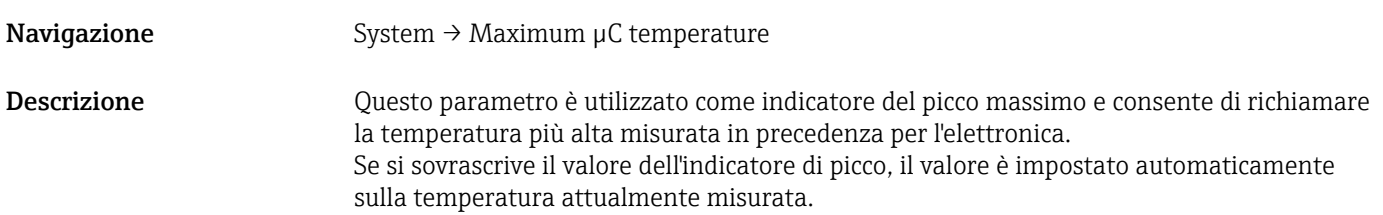

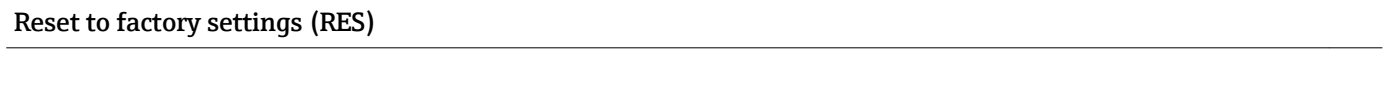

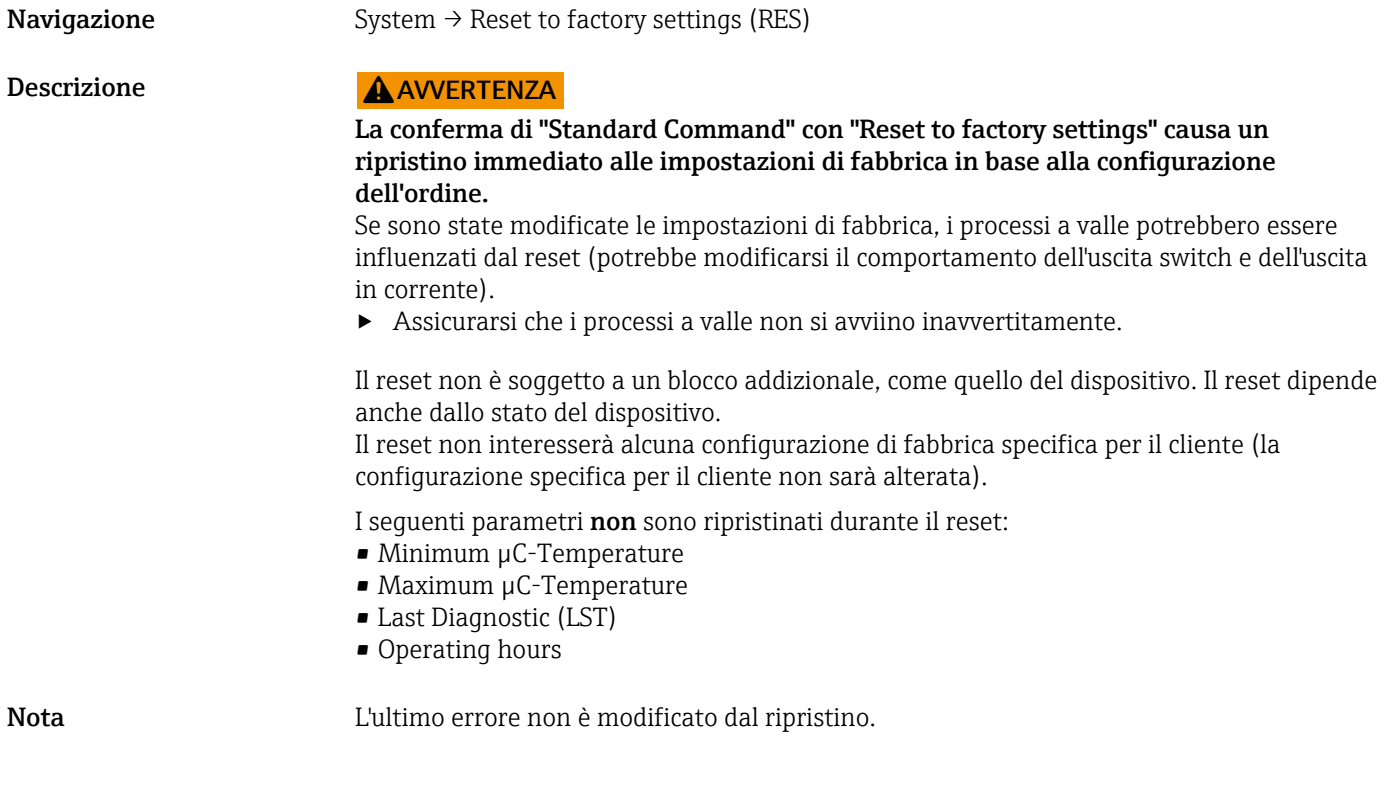

Device Access Locks.Data Storage Lock

Navigazione System → Device Access Locks.Data Storage Lock

<span id="page-37-0"></span>Descrizione Il dispositivo consente il salvataggio dei dati. Di conseguenza, se si deve sostituire un dispositivo, si può scrivere la configurazione del vecchio dispositivo in quello nuovo. Durante la sostituzione del dispositivo, se si vuole conservare la configurazione originale del nuovo dispositivo, si può utilizzare il parametro Device Access Locks.Data Storage Lock per evitare di sovrascrivere i parametri. Se si imposta questo parametro su "true", il nuovo dispositivo non adotta i dati archiviati nel DataStorage del master.

#### Opzioni **•** false

• true

#### 14.4 Osservazioni

I dati di processo →  $\bigcirc$  15 sono trasmessi aciclicamente.

# 15 Accessori

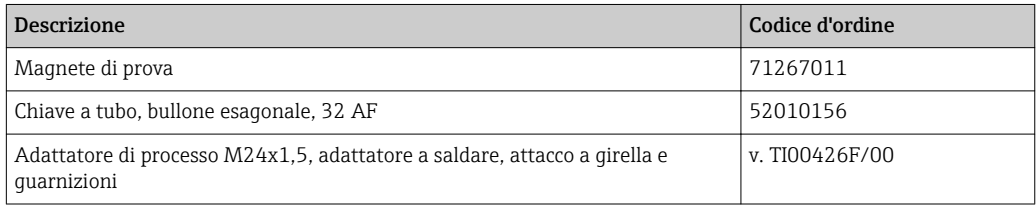

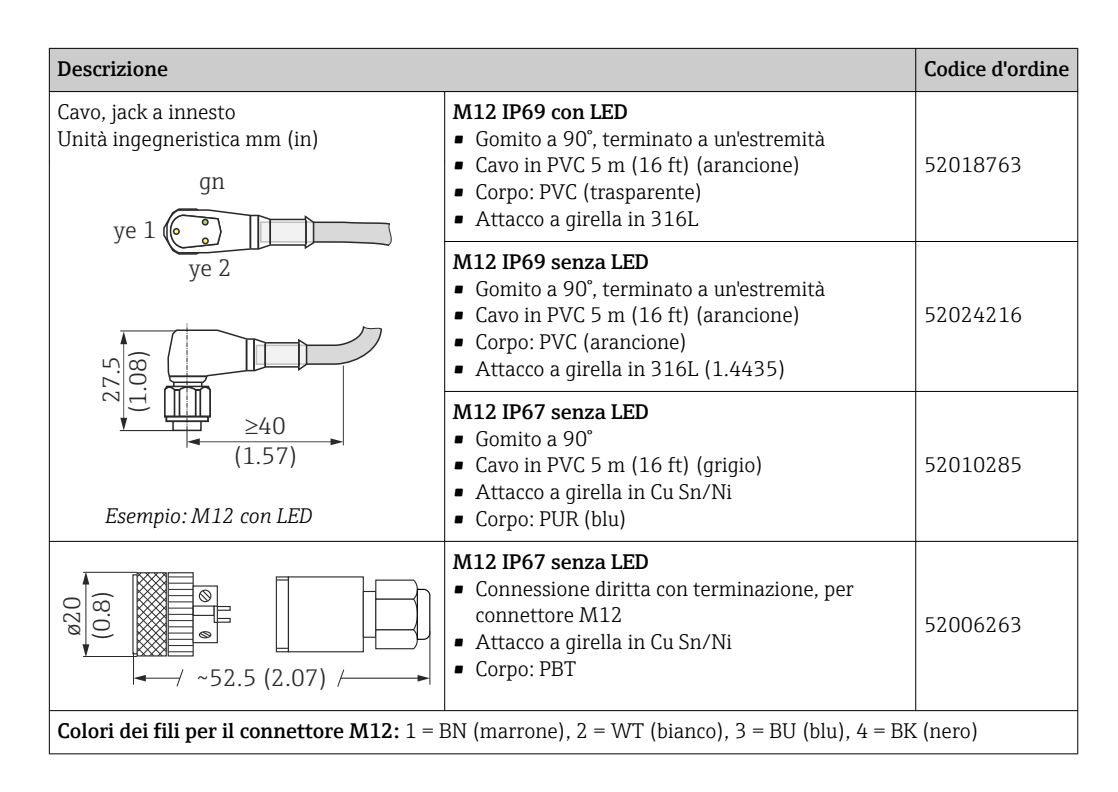

Informazioni dettagliate sugli accessori sono riportate nella documentazione tecnica TI01202F/00.

#### <span id="page-38-0"></span>Simboli

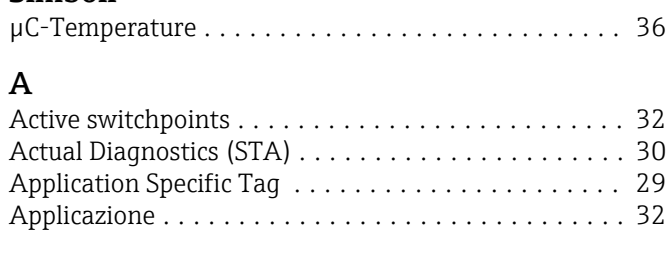

### C

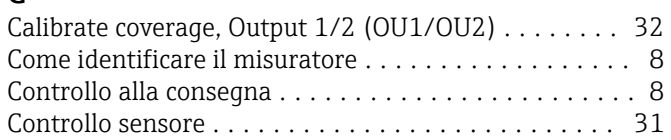

#### D

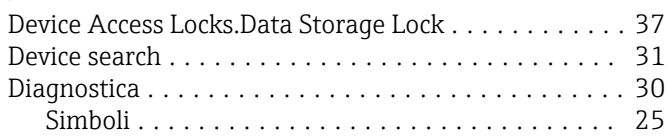

### E

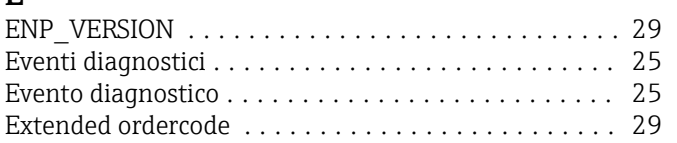

#### F

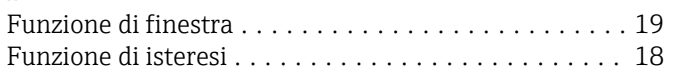

#### I

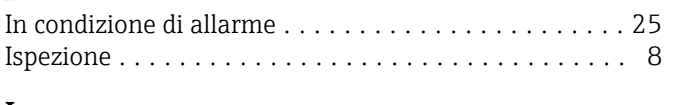

# L

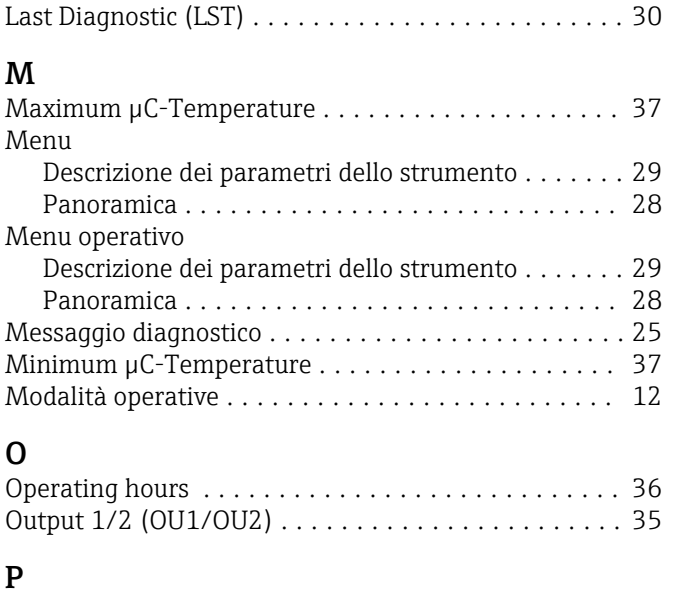

Parametro ................................. [32](#page-31-0)

#### R

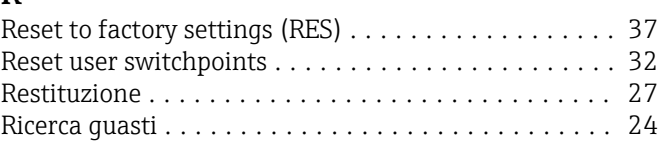

# $\overline{\mathbf{S}}$

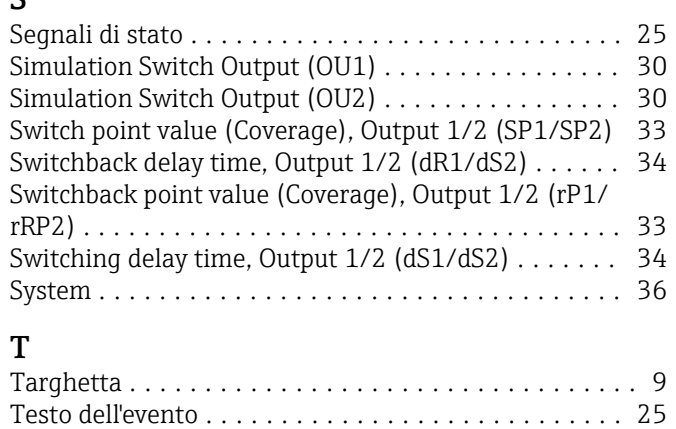

# U

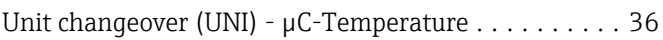

# V

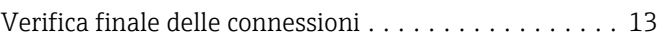

#### W

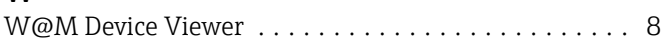

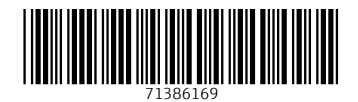

www.addresses.endress.com

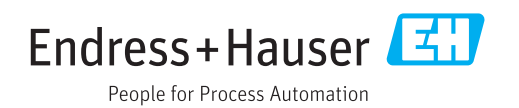